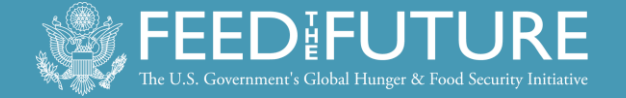

# **FY14 Feed the Future** Moniforing stem dence

Feed the Future is the United States Government's global hunger and food security initiative. It supports countrydriven approaches to address the root causes of hunger and poverty and forge long-term solutions to chronic food insecurity and under-nutrition. Drawing upon resources and expertise of agencies across the U.S. Government, this Presidential Initiative is helping countries transform their own agricultural sectors to grow enough food sustainably to feed their people.

*Cover photo: Yussef Kassa from the Dakabaricha Self Help Group in Kenya received USAID training and support to purchase climate resilient seeds. To the left is his maize grown from the new, improved seed variety and to the right is the maize from his old seeds.* 

*Photo by Polycarp Otieno Onyango, REGAL-IR*

**September 2014**

## **Overview**

The Feed the Future Monitoring System (FTFMS) is part of an interagency effort to consolidate U.S. Government (USG) reporting on Feed the Future activities. The U.S. Agency for International Development (USAID), Department of Agriculture, Millennium Challenge Corporation, Peace Corps, Department of Treasury (contribution to the Global Agriculture and Food Security Program), The International Fund for Agricultural Development (IFAD), and the US-Africa Development Foundation contribute data to FTFMS. FTFMS indicator data are the official results for Feed the Future, help USAID/Bureau for Food Security (BFS) support your work in the field, provide the foundation for public documents like the Feed the Future Progress Report, and inform decisions on future programming and budget allocations.

FTFMS collects and stores information at the implementing mechanism (IM) level for all USAID Operating Units (OUs) receiving 4.5 Agriculture (FTF Focus, Aligned, and Strategic Partner countries), 3.1.9 Nutrition (focus countries only), or Food for Peace development funding (all countries).<sup>1</sup> This includes buy-ins to Washington-managed IMs and pooled donor funding. Data for population-based survey (PBS) indicators from the 19 FTF Focus Countries are also entered in the FTFMS. PBS indicators track results in the FTF Zone of Influence and are collected and entered by either the centrallyfunded FTF FEEDBACK mechanism or an OU-procured M&E contractor,<sup>2</sup> along with indicators from secondary sources.

## **FTFMS Basics and Support**

- **FTFMS Opens: October 1, 2014**
- **FTFMS Deadline: November 18, 2014**
- **Updates: December 15-19, 2014**
- Website: [www.ftfms.net](http://www.ftfms.net/)
- Send requests for new accounts to Lela Makbul at FTFMS Help Desk [\(Support@ftfms.net\)](mailto:Support@ftfms.net)
- Existing users: select "forgot password" on the login screen if old password is lost
- FTFMS [webinarO](http://agrilinks.org/events/fy14-feed-future-monitoring-system-ftfms-guidance-review)ctober 7, 2014 (8:00-9:30 a.m. Washington time)

#### **Hyperlinks**

l

- [Annex I: FTF Indicators](#page-11-0) (including new, changed, and archived indicators)
- [Annex II: Attributions](#page-15-0)
- [Annex III: Sample IM Performance Narrative](#page-16-0)
- [Annex IV: Sample FY14 FTF Key Issue Narrative](#page-18-0)
- [Annex V: Annotated Screenshots](#page-20-0)
- [Annex VI: FY14 FTFMS Training Exercise](#page-30-0)
- Revised FTF Indicator Handbook: [www.FeedtheFuture.gov/progress.](http://www.feedthefuture.gov/progress)
- Go to [www.Agrilinks.org](http://www.agrilinks.org/) to view recorded FTF M&E webinars and other resources.

Contact John Spears (*jspears@usaid.gov*) for system issues, Anne Swindale [\(aswindale@usaid.gov\)](mailto:aswindale@usaid.gov) for indicators, Sally Rey [\(srey@usaid.gov\)](mailto:srey@usaid.gov) for budget/attribution, and your BFS M&E POC for other reporting questions.

<sup>1</sup> Aligned Missions are not required to report 3.1.9 Nutrition funding in FTFMS.

<sup>&</sup>lt;sup>2</sup> Population-based survey (PBS) indicators are collected by the centrally-funded FTF-FEEDBACK mechanism for the following Focus Countries: Kenya (north), Malawi, Mozambique, Rwanda, Tajikistan, Uganda, and Zambia.

## **FTFMS Checklist**

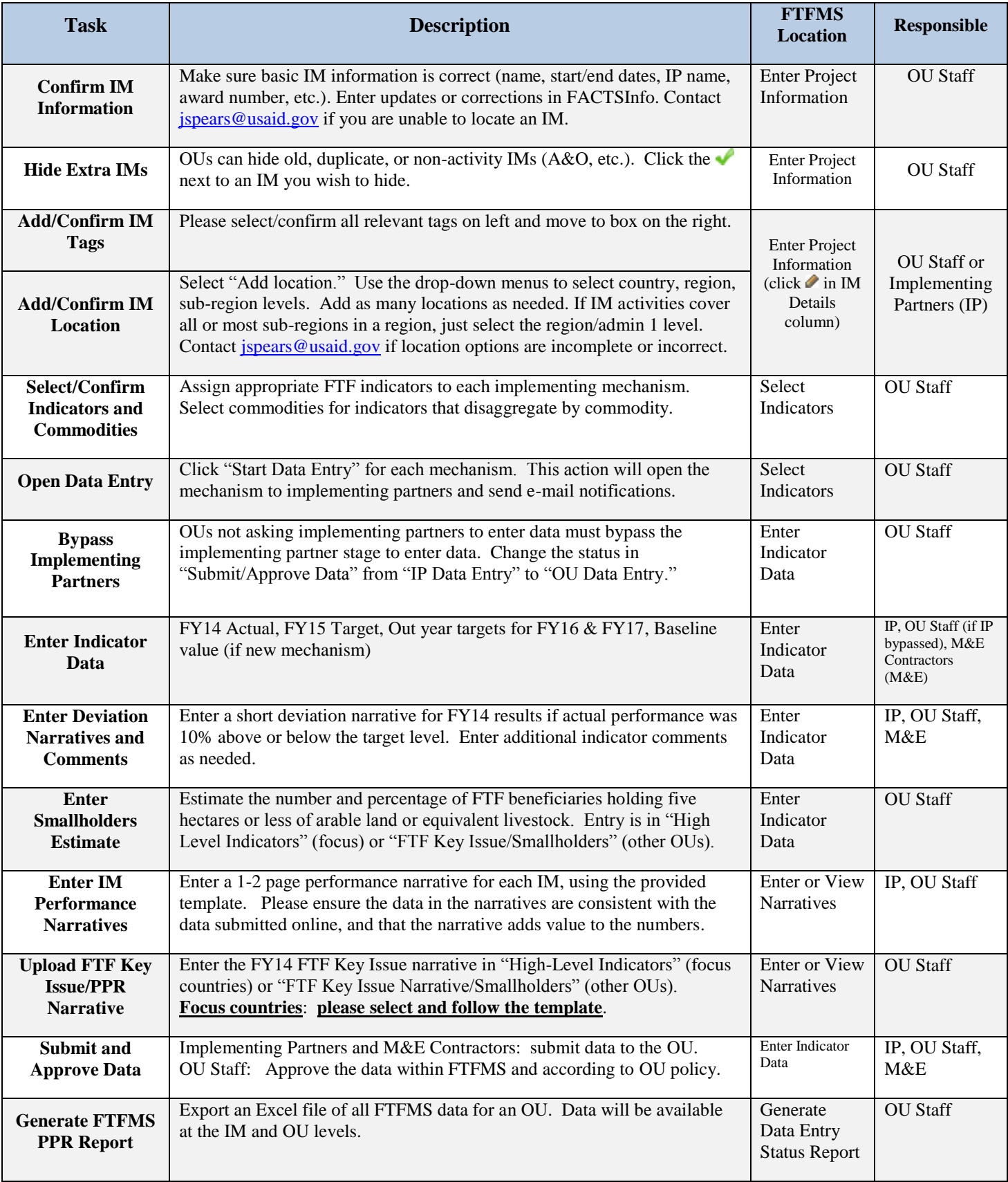

*See the screenshots in Annex IV and the on-screen instructions in FTFMS for more details*

## **FTF Indicators: New, Changed, and Archived**

BFS worked with FTF OUs and agencies to update the FTF indicator list. New, revised, and archived indicators are listed below and are highlighted in the indicator table in [Annex 1.](#page-10-0) New performance indicator reference sheets (PIRS) are available at [www.feedthefuture.gov/progress](http://www.feedthefuture.gov/progress) and the [FTFMS page on Agrilinks.](http://agrilinks.org/events/fy14-feed-future-monitoring-system-ftfms-guidance-review) Nine indicators were archived, five indicators are new, and six indicators have been changed. **New indicators do not have a FACTSInfo number yet and will not be in the PPR this year.**

Please see the revised FTF Indicator Handbook for full performance indicator reference sheets (PIRS) of the new and revised indicators. The new FTF Indicator Handbook also includes many clarifications and explanations to other indicators.

- Archived Indicators:OUs may delete archived indicators or continue to track in FTFMS.
- New indicators: Please add as appropriate.
- Changed indicators: No action required prior to data entry. Please read the revised PIRS for each indicator.

#### **New Indicators**

- **4.5.2(TBD1): Prevalence of women of reproductive age who consume targeted nutrient-rich value chain commodities**
- **4.5.3(TBD2)**: **Prevalence of children 6-23 months who consume targeted nutrient-rich value chain products**
- **4.5.3(TBD3): Total quantity of targeted nutrient-rich value chain commodities set aside for home consumption by direct beneficiary producer households**
- **4(TBD8): Depth of Poverty: The mean aggregate consumption shortfall relative to the \$1.25 poverty line**
- **4.5.1 (TBD9): Number of national-level policies required for full implementation of a regionally agreed-upon policy progressing through necessary steps as a result of USG assistance.**

#### **Changed Indicators**

- **4.5.2(35): Percent change in value of intra-regional trade in targeted agricultural commodities (for regional missions)**
- **4.5.2(5): Number of farmers and others who have applied new technologies or management practices as a result of USG assistance**
- **4.5.2(2): Number of hectares under improved technologies or management practices as a result of USG assistance**
- **4.5.2(6): Number of individuals who have received USG supported long-term agricultural sector productivity or food security training**
- **4.5.2(34): Number of people implementing risk-reducing practices/actions to improve resilience to climate change**
- **4.5.1(24): Number of agricultural and nutritional enabling environment policies completing the following processes/steps of development as a result of USG assistance in each case: Analysis; Stakeholder consultation/public debate; Drafting or revision; Approval (Legislative or regulatory); Full and effective implementation**

#### **Archived Indicators**

- **4(16): Ease of doing business rank**
- **4.5(11): Market discount of targeted agricultural commodities**
- **4.5.1(21): Number of climate vulnerability assessments conducted**
- **4.5.1(26): Average number of days required to trade goods across borders**
- **4.5.2(41): Number of water resource sustainability assessments conducted**
- **4.5.2(25): Number of people with a savings account or insurance policy**
- **4.5.2(32): Number of stakeholders using climate information**
- **4.5.1(22): Number of rural hectares mapped and adjudicated**
- **CBLD5: Score, in percent, of combined key areas of organizational capacity among USG direct and indirect local IPs.**

## **Other Updates**

**Custom Reports:** OU-level users can now create custom reports in FTFMS. Go to the "Download Reports and Check Data Entry Status" screen and click on the "Custom Report" tab. The standard reports (PPR Report and Data by IM) will still meet the needs of most users, but the custom reports may be useful for reports on specific indicators and commodities or to see results by agency at the country level. See the screenshots in Annex V for detailed instructions.

**FTF Key Issue Narrative Template** (focus countries): As mentioned in th[e FY14 PPR guidance](http://f.state.sbu/SitePages/Home.aspx) the FTF Key Issue should follow the template in Annex IV. The goal is to create data-driven country narratives that explain how FY14 results are leading to the ZOI outcome targets. The FTF Key Issues narratives will be a key input to the FY14 FTF Portfolio Reviews. The new FTF Key Issue narrative template is described in more detail in the "Narratives" section.

**Ensuring Data Quality**: FTFMS data are used to justify FTF activities to Congress and other key stakeholders throughout the year and each OU must strive to submit high-quality data. To emphasize that the entire OU is responsible for the quality of data submitted to FTFMS we changed the name of OU-level approval in FTFMS from "Cleared/Authorized" to "Data approved by OU."

**FTF ZOI Detail for PBS Indicators**: Three areas were added to each PBS indicator: DA/ESF-funded, FFP-funded, and Other. Adding the three areas will allow us to differentiate and report on varying strata within the ZOI, including FFP, resilience areas, and the value chain-focused FTF zone.

**New Calculation for Value of Incremental Sales indicator (4.5.2-23)**: The calculation was updated in spring 2014 to account for changes in the number of beneficiaries. Many mechanisms had significantly expanded the number of beneficiaries since baseline, resulting in artificially high incremental sales values since the baseline sales of the new beneficiaries were not included in the baseline. The new calculation uses the baseline sales and baseline number of beneficiaries to establish average sales per beneficiary at baseline. The average sales per beneficiary are multiplied by the number of beneficiaries for each reporting year to create an adjusted baseline sales value.

#### **Value of Incremental Sales**

Old Calculation: Incremental Sales = Reporting Year Sales – Baseline Sales New Calculation: Incremental Sales = Reporting Year Sales – Adjusted Baseline Sales

## **FTFMS and FACTSInfo (Operational Plans/PPR)**

**FTFMS and the PPR:** The FTFMS reporting schedule is aligned with the Performance Plan and Report (PPR) reporting period. OUs can generate a FTFMS PPR Report that aggregates indicator data from the mechanism level to the OU level (see example in Annex 5). Indicator totals from the FTFMS PPR Report can be entered into the PPR without modification if all mechanisms that contribute to an indicator are FTF mechanisms. Non-FTF mechanisms are mechanisms that do not receive 4.5 Agriculture funding or 3.1.9 Nutrition funding. OUs are strongly encouraged to enter FTF indicator data in FTFMS before entering data in the PPR to improve consistency between the results in each system.

**Nutrition Results in FTFMS and PPR**: Nutrition results in FTFMS used to be restricted to the FTF zone of influence in FTF focus countries. Starting with FY14 reporting focus countries should report all nutrition results regardless of location. It is necessary to align nutrition reporting between FTFMS and the PPR due to a planned transition of FTF data entry from FTFMS to AidTracker Plus for many operating units in FY15.

New FTF indicators and disaggregates will not appear in the PPR/FACTSInfo this year.

**FTFMS and Operational Plans**: FTFMS is pre-populated with implementing mechanism information from OU Operational Plans via FACTSInfo. The transfer includes basic implementing mechanism information:

- Name, life of project, implementing partner, FACTSInfo ID number, award number; FY14 budget allocation, Key Issues selected, implementing mechanism planning narratives and FTF Key Issue planning narratives.
- The transfer **does not** include indicators or indicator data.

The FTFMS/Operational Plan link saves time and ensures IM consistency between FACTSInfo and FTFMS. Changes or corrections to the basic implementing mechanism information must be made in FACTSInfo (Operational Plan). Edits entered in FACTSInfo are transferred to FTFMS every day at 12:01 a.m. Washington time.

## **Roles and Responsibilities**

There are three main FTFMS user types: implementing partner, operating unit (OU) staff, and OU-funded M&E contractors. Data can be entered by implementing partners directly, by M&E contractors, CORs/AORs or the Program Office. E-mail notifications are sent to OU staff when implementing partners submit data to the OU-level. OU staff approves all implementing mechanism data before the BFS data review. Please remember to approve data for each implementing mechanism by selecting "Data Approved by OU". Once an OU user approves data in FTFMS it is released to BFS for review (November 18 deadline) or for final reporting (December 19 deadline).

- Each OU is free to determine who enters and approves FTFMS implementing mechanism data
- OUs can choose to enter all data on behalf of implementing partners
- Please follow any existing OU policies for approving final FTFMS data

## **Access and Training**

FTFMS (www.ftfms.net) is a web-based program that can be accessed at any computer running at least Windows XP and Internet Explorer 7. Software installation is not required. Google Chrome is also supported. Safari (Macintosh) and Firefox usually work, but are not officially supported. If you are having trouble with FTFMS using Safari or Firefox, try Internet Explorer or Google Chrome.

Current users can log in to FTFMS using their existing username (full e-mail address) and password. Select "forgot password" on the login screen if you do not have your old password. FTFMS will prompt users to create a new password every 90 days. Users also have the option to use a random system-generated password. Please contact the FTF Help Desk (Support@ftfms.net) if you need to create an account.

Webinar: A webinar will be held on October 7<sup>th</sup> from 8:00-9:30 a.m. Washington time to review the guidance and other FTFMS questions. Click or enter this link to register for the webinar: [http://agrilinks.org/events/fy14-feed-future](http://agrilinks.org/events/fy14-feed-future-monitoring-system-ftfms-guidance-review)[monitoring-system-ftfms-guidance-review.](http://agrilinks.org/events/fy14-feed-future-monitoring-system-ftfms-guidance-review) You can also visit the same link after the webinar to view a recording of the event and download the presentation.

**Explore Indicators**: This screen in FTFMS allows users to see how the data entry screen is configured for each indicator and export the indicators to Excel. The exports can be used as a template if data needs to be collected outside FTFMS.

**Training Site**: You can experiment with FTFMS at [https://training.ftfms.net.](https://training.ftfms.net/) This website is a copy of FTFMS. Feel free to enter data or other actions. The training site is separate from FTFMS and the data are not saved. Log in to the testing site by adding "trn\_" to your username (trn\_xyz@usaid.gov or trn\_abc@IM.org). Use your regular FTFMS password.

**Training Exercise** *(see Annex VI)*: Covers the main features in FTFMS: configuring mechanisms, selecting indicators and commodities, entering data, entering narratives, submitting/approving data, and generating reports. It can be used with the FTFMS Training site and is meant to provide hands-on experience to complement the FTFMS webinar.

## **Narratives**

FTFMS requires IM performance narratives, indicator deviation narratives/comments, and FTF Key Issue narratives – the FTF Key Issue narrative is the same narrative required for the PPR. Narratives are very important to help interpret FTFMS data and prepare for the FTF Portfolio Reviews.

**Indicator Deviation Narratives**: Deviation narratives are required if the FY14 actual deviates +/- 10% from the FY14 target. Deviation narratives may be short (two or three sentences), but must directly address the deviation. BFS will carefully review each narrative and will request more information if they do not address the deviation.

**Indicator Comments**: Please enter indicator comments to provide details, list public-private partnerships, explain unique circumstances or outline data collection challenges. Refer to the indicator PIRS to determine if specific narrative is required for the indicator.

#### **IM Performance Narrative Template:**

FTFMS requires a one or two page performance narrative for each IM. Narratives should add value to the data by explaining how FY14 results are linked to the desired outcomes (instead of just repeating the results) and provide context. Please identify successes and challenges and mention unique conditions or circumstances. Spell-out project names and acronyms, do not use jargon. A template is available on the narratives screen in FTFMS and an example narrative is included in Annex 3.

- **1. Project Summary** *(one short paragraph listing project context, purpose, scope, key approaches, and goals. Mention the main beneficiaries and key stakeholders/partners– one option is to modify/update the OP narrative.)*
- **2. FY14 Performance** *(Discuss significant FY14 results and key FY14 actions. Describe the main beneficiaries. Why are the results important?)*
- **3. Successes and Challenges** *(How will successes lead to desired outcomes? How is the IM adapting?)*

#### **FY14 Key Issue Narrative Template (focus country OUs)**

*Focus country OUs must follow the template below when completing the FTF Key Issue for the PPR (also uploaded to FTFMS). The template is organized around the ZOI outcomes identified in the 2014 FTF Portfolio reviews. In addition to following the standard PPR Key Issue guidance, the narrative must demonstrate how FY14 data are leading to the FTF ZOI-level outcomes. The FTF Key Issue narratives will be used as a key input to the 2015 FTF Portfolio Reviews and for reporting to Congress. OUs may upload a longer narrative to FTFMS beyond the 10,000 character limit for the PPR.*

1. **FY14 Results:** *(Please describe how FY14 data support each ZOI outcome target. Be sure to identify key FY14 actions taken to support the scaling plans. Mention key projects and implementing mechanisms. Discuss the location of nutrition and FFP activities relative to the FTF ZOI.)*

#### **Outcome Target #1:**

FY14 Outputs and Intermediate Results: Scaling - FY14 Actions:

#### **Outcome Target #2:**

Outputs and Intermediate Results: Scaling - FY14 Actions:

#### **Outcome Target #3:**

FY14 Outputs and Intermediate Results: Scaling - FY14 Actions:

2. **FY15 Expected Results:** (Discuss how FTF projects during FY15 will build on FY14 success or address challenges. Mention potential use of field support mechanisms. Explain how new or modified mechanisms in the FY15 mission procurement plan will ensure adequate density of FTF activities in the ZOI needed to implement scaling plans and meet output targets.)

#### **Focus Areas for FY14 Reporting**

The points below discuss new requests, clarifications, or common mistakes from FY13. The bullets below will also be covered in the FTFMS webinar. Please review and contact your OU or BFS M&E POC with questions.

- **Jobs created**: Jobs lasting less than one month are not counted, emphasizing jobs that provide more stability through length. If an IM has employment creation as an activity objective, and wants to report seasonal agricultural labor generated as a result of its activities under this indicator, it must be able to track the number of consecutive days per person generated so only employment for more than 30 consecutive days in length is counted. The IM should not sum person-days of seasonal agricultural labor generated over the production cycle(s) and divide by 260 to determine FTEs.
- **Extrapolation**: Many IM-level indicators require data that reflect the total for all direct beneficiaries (e.g. total production, total value of sales, total quantity of sales, total recurrent cash input costs, total units of production (hectares, animals, cages) by commodity and sex for *4.5-16, 17,18 Gross Margin*; total hectares under improved technologies for *4.5.2-2 number hectares under improved technologies*, total baseline and reporting year sales for *4.5.2-23 Value of Incremental Sales*). If data are collected from a sample of direct beneficiaries, sample averages must be extrapolated to the total direct beneficiary population. Do not enter sample totals or averages.
- **Baselines:** If the baseline for an indicator is not available, leave it blank. Do not enter 0, which is a real value.
- **Out-Year Targets**: Please enter out-year targets when possible, even for implementing mechanisms still in the procurement phase. Failing to report out-year targets gives the impression that overall FTF results are declining. Targets for implementing mechanisms in the procurement stage can be entered by creating a TBD mechanism in FACTSInfo. OUs will have multiple opportunities to update out-year targets as needed. Most indicators require targets to be set at the disaggregate level, although there are exceptions. Target data points are not required for the gross margin indicator (4.5-16-18), and targets are not required at all for the following contextual indicators: intraregional trade (4.5.2-35), percentage of national budget to nutrition (3.1.9.3-1), and percentage of national budget to agriculture (4.5-12). Please consult the FTF Indicator Handbook for more information.
- **Nutrition**: Focus country OUs, please make sure nutrition activities are reported in FTFMS. OUs should now report all 3.1.9 Nutrition results regardless of location relative to the FTF ZOI. It is necessary to align nutrition reporting between FTFMS and the PPR due to a planned transition of FTF data entry from FTFMS to AidTracker Plus for many OUs in FY15.
- **Number of technologies or management practices in phases of development (4.5.2-39)**: The purpose of the indicator is for research activities to track the progression of new or significantly improved technologies through the research and development process. It should not be used to track the number of available technologies being disseminated by value chain or other activities. Technologies reported under Phase III "made available for transfer as a result of USG assistance" should be those that have reached the stage in the R&D process where they can now be made available to the market or partners for dissemination to farmers. A value chain activity that facilitates farmers' access to a newly certified seed or other technology/management practice should not be assigned this indicator.

#### **High-Level/PBS Indicators and Smallholders Estimate**

- **Agricultural GDP**: The baseline for *4.5-3 Percent change in agricultural GDP* should be agricultural GDP in local currency in 2010. Actual agricultural GDP for each reporting year should be converted to constant 2010 local currency before entering in FTFMS. We recognize that GDP data is usually only available for calendar years and thus is somewhat lagged. For example, GDP data for January – December 2012 are often the most recently available for FY 2013 reporting. Users should enter the most recently available GDP data in constant 2010 local currency and note the period that the GDP data cover in the FTFMs indicator comment box.
- **Zone of Influence Population-based Indicators:** The 16 Zone of Influence population-based indicators have been assigned to "High-Level Indicators – name of country." Please enter the data from the Zone of Influence populationbased survey (ZOI-PBS) in this location. Do not assign the ZOI-PBS indicators to M&E contractor mechanisms. M&E contractors are able to enter the data from the ZOI-PBS in the High-Level Indicator section. If you want to hold implementing mechanisms accountable for changes in any of the 16 PBS indicators, e.g. stunting, among the population within their program area or among their direct beneficiaries, you can assign the same indicators at the implementing mechanism level, but you must enter a description of the population covered by the indicator in an Indicator Note so it is clear how the data reported under the indicator at the implementing mechanism level differs from the Zone of Influence population-based data entered at the High Level Indicator level.
- **Smallholders Estimate:** The smallholders estimate (FTF01) is very important for FTF internal use and helps us justify FTF activities to key stakeholders. Please enter the **estimated** number and overall **estimated** percentage of beneficiaries who hold 5 hectares or less of arable land or equivalent units of livestock. **Estimate** the disaggregation between beneficiaries owning land or livestock.\* If a beneficiary owns both land and livestock, report under "livestock" only if the OU is working with the beneficiary through a livestock value chain project. If the producer is not

a beneficiary of a livestock activity, report under the land definition. Please include a comment that describes the smallholders benefiting from FTF in your host country, how the mission identified beneficiary smallholders, and why the mission decided to work with some smallholders are not others.

\***Units of Livestock:** Cattle: 10 beef cows, Dairy: two milking cows, Sheep and Goats: five adult ewes/does, Camel Meat and Milk: five camel cows, Pigs: two adult sows, Chickens: 20 layers and 50 broilers

#### **Loans and Investment**

- **Value of loans**: *4.5.2(29) Value of Agricultural and Rural Loans* only counts cash loans disbursed by registered financial institutions. Do not count in-kind credit. Do not count the value of the entire loan portfolio, only loans disbursed during the reporting year. Do not count loans made by informal groups such as village savings/loan groups.
- **Private sector investment leveraged**: Only investments made by private sector, for-profit, formal companies should be reported under *4.5.2-38 Value of new private sector investment in the agriculture sector or food chain leveraged by FTF implementation*. Include only capital investments. Do not include funds used for operating capital. Do not include investments made by individuals, e.g. direct beneficiary farmers.

#### **Gross Margin**

- **Gross Margin Baseline, Actual and Targets:** All five data points (production, area, value of sale, volume of sale, input costs) should be entered for Gross Margin baseline and actual reporting. The unit of measure for production (e.g. kg, mt, liter) must be the same as the unit of measure for volume of sales and must be selected in the "unit of measure" drop-down menus. The form of the product (e.g. in shell vs. shelled) for production must also be the same as the form of the product for volume of sales. Enter targeted GM for the out-years (e.g. \$280/ha); you do not need to enter targets for the five data points. If data for the five GM data points were collected from a sample survey of direct beneficiaries rather than a census of all beneficiaries, sample results must be extrapolated to the total beneficiary population level before entering in FTFMS, to ensure accurate calculation of weighted average GM per commodity across implementing mechanisms at the OU level and across countries for FTF overall reporting.
- **Gross Margin PPR reporting**: Because aggregating across different units of measure (hectare, animal, crate) does not make sense, a separate GM indicator for each unit of measure has been created in the PPR. The FTFMS PPR report will provide the weighted average GM for each of these indicators for entry into the PPR. FTFMS commodity-specific GM will be used for FTF reporting
- **Gross Margin and Value of Incremental Sales Horticulture Disaggregation:** Gross Margin reporting for horticultural products should be disaggregated by the specific horticultural product (e.g. tomato, onion). If an IM is working with many different horticultural products, it may report on gross margins for the five most important. Product-specific disaggregation is not required for Incremental Sales; the overall "horticulture" commodity disaggregate can be used.
- Smallholders only!: Only report results for smallholder direct beneficiaries, even if the IM reaches larger farmers.

#### **Value of Incremental Sales**

 **Number of direct beneficiaries:** As explained above, there is a new calculation to account for the rise or fall in the number of direct beneficiaries each reporting year. Reporting the number of beneficiaries of each value chain is required. FTFMS will not calculate if the number of beneficiaries at baseline and for the reporting year is not entered.

- **Baseline Year Sales:** The Value of Incremental sales indicator cannot be calculated if the baseline sales are not entered. If the value of baseline sales prior to project is not available, use the reporting year sales value from the first year it was reported as the baseline.
- **Horticulture Disaggregation:** Unlike the gross margin indicator, product-specific disaggregation is not required for Incremental Sales; the overall "horticulture" disaggregate can be used.
- **Farm level, not farm gate**: "Farm level" does not equal "farm gate". All sales of targeted commodities by small-holder direct beneficiaries are included in *4.5.2-23 Value of incremental sales*, not just farm-gate sales.
- **Smallholders only!**: Only report results for smallholder direct beneficiaries, even if the IM reaches larger farmers.

#### **Disaggregation**

- **Disaggregation for Required if Applicable indicators**: Reporting of disaggregates is expected for all indicators, but it is required that disaggregates be reported for required if applicable (RiA) indicators.
- **Sex Disaggregation**: Sex disaggregation is a crucial part of FTF reporting and frequently requested by stakeholders. We expect this information to be available from all implementing partners. Sex disaggregation is required for all relevant indicators in the FTFMS and PPR. Both FTF guidance and ADS 203 require disaggregation by sex for relevant indicators.
- **Hectares under Improved Technology Type Disaggregation:** The number of hectares under each technology type should be entered under the appropriate disaggregate – note the addition of the *cultural practices* disaggregate for FT2015. In addition, the total number of hectares with one or more improved technologies should always be entered under the # of ha with one or more Technology Type disaggregates. This allows entering hectares under multiple technology types while preventing double-counting. See below:

<span id="page-10-0"></span>Example: An activity supports dissemination of improved seed, Integrated Pest Management and drip irrigation. During the reporting year, a total of 1,000 hectares were under improved technologies: 800 with improved seed, 600 with IPM and 950 with drip irrigation. FTFMS Technology Type disaggregate data entry would be as follows:

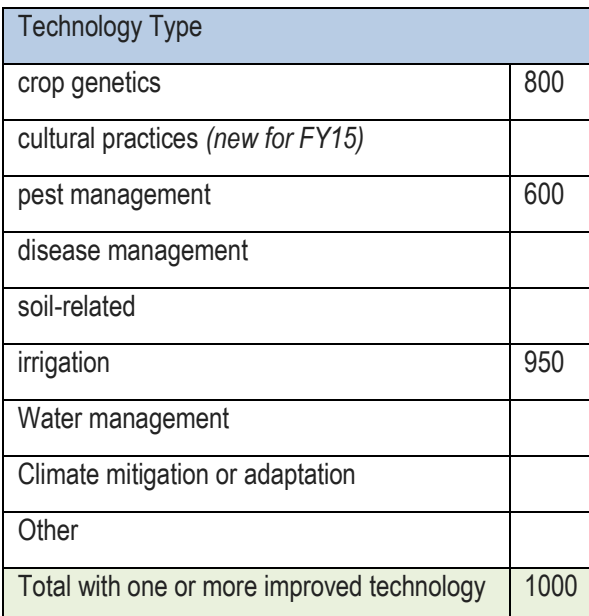

## <span id="page-11-0"></span>**Annex I: FTF Indicators**

l

**New indicators (5) = green, Changed indicators (6) = yellow, Archived indicators (9) = red**

New indicators do not have a FACTSInfo number yet and will not be in the PPR this year

New disaggregates in changed indicators will not be available in the PPR this year

Please see the revised FTF Indicator Handbook at [www.feedthefuture.gov/progress](http://www.feedthefuture.gov/sites/default/files/resource/files/ftf_handbook_indicators_sept2013_2.pdf) for full indicator details.

Eight indicators (+ Depth of Poverty) are required (R) for each of the 19 Focus Countries.<sup>3</sup> Twenty-two indicators (+ DOP) are required if applicable (RiA) in all countries receiving FTF funding (4.5 Ag: DA, ESF, AEECA; 3.1.9 Nutrition: GHP-USAID).<sup>4</sup> Nine of the RiA indicators are also Whole-of-Government (WOG). The remaining 22 active indicators are standard (S) F/PPR indicators.

## **Focus Country FTF Zone of Influence Population-based Survey Indicators**

| SPS-ID                 | Indicator                                                                                      | <b>Required?</b> | <b>Collected by</b>                                             |
|------------------------|------------------------------------------------------------------------------------------------|------------------|-----------------------------------------------------------------|
| 3.1.9(6)               | Prevalence of anemia among women of reproductive age                                           | <b>RiA</b>       | FTF FEEDBACK or<br><b>OU-funded M&amp;E</b><br>Contractor (M&E) |
| 3.1.9(11)              | Prevalence of stunted children under five years of age                                         | ${\sf R}$        | FTF FEEDBACK or<br>M&E                                          |
| 3.1.9(12)              | Prevalence of wasted children under 5 years of age                                             | ${\sf R}$        | FTF FEEDBACK or<br>M&E                                          |
| 3.1.9(13)              | Prevalence of underweight women                                                                | $\mathsf{R}$     | FTF FEEDBACK or<br>M&E                                          |
| 3.1.9(14)              | Prevalence of anemia among children 6-59 months                                                | S                | FTF FEEDBACK or<br>M&E                                          |
| 3.1.9(16)              | Prevalence of underweight children under 5 years of age                                        | ${\sf R}$        | FTF FEEDBACK or<br>M&E                                          |
| 3.1.9.1(1)             | Prevalence of children 6-23 months receiving a minimum acceptable diet                         | <b>RiA</b>       | FTF FEEDBACK or<br>M&E                                          |
| 3.1.9.1(2)             | Women's dietary diversity: Mean number of food groups consumed by<br>women of reproductive age | S                | FTF FEEDBACK or<br>M&E                                          |
| 3.1.9.1(3)<br>& 4.7(4) | Prevalence of households with moderate or severe hunger                                        | <b>RiA</b>       | FTF FEEDBACK or<br>M&E                                          |
| 3.1.9.1(4)             | Prevalence of exclusive breastfeeding of children under six months of age                      | RiA              | FTF FEEDBACK or<br>M&E                                          |

<sup>&</sup>lt;sup>3</sup> Bangladesh, Cambodia, Ethiopia, Ghana, Guatemala, Haití, Honduras, Kenya, Liberia, Malawi, Mali, Mozambique, Nepal, Rwanda, Senegal, Tajikistan, Tanzania, Uganda, Zambia

<sup>&</sup>lt;sup>4</sup> The 19 Focus Countries and Regional Missions, plus: Burma, Brazil, Democratic Republic of Congo, Egypt, Georgia, India, Kyrgyz Republic, Lebanon, Nigeria, South Africa, South Sudan, Timor-Leste, West Bank & Gaza, Yemen, Zimbabwe

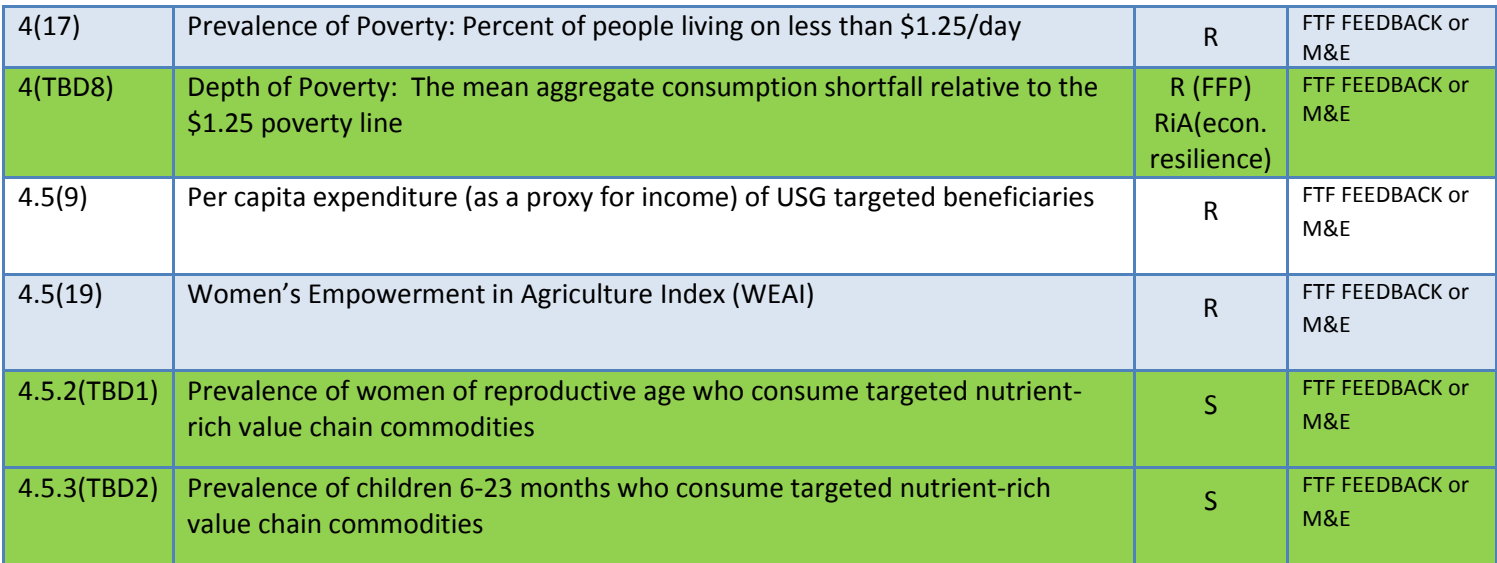

## **National/Regional Indicators**

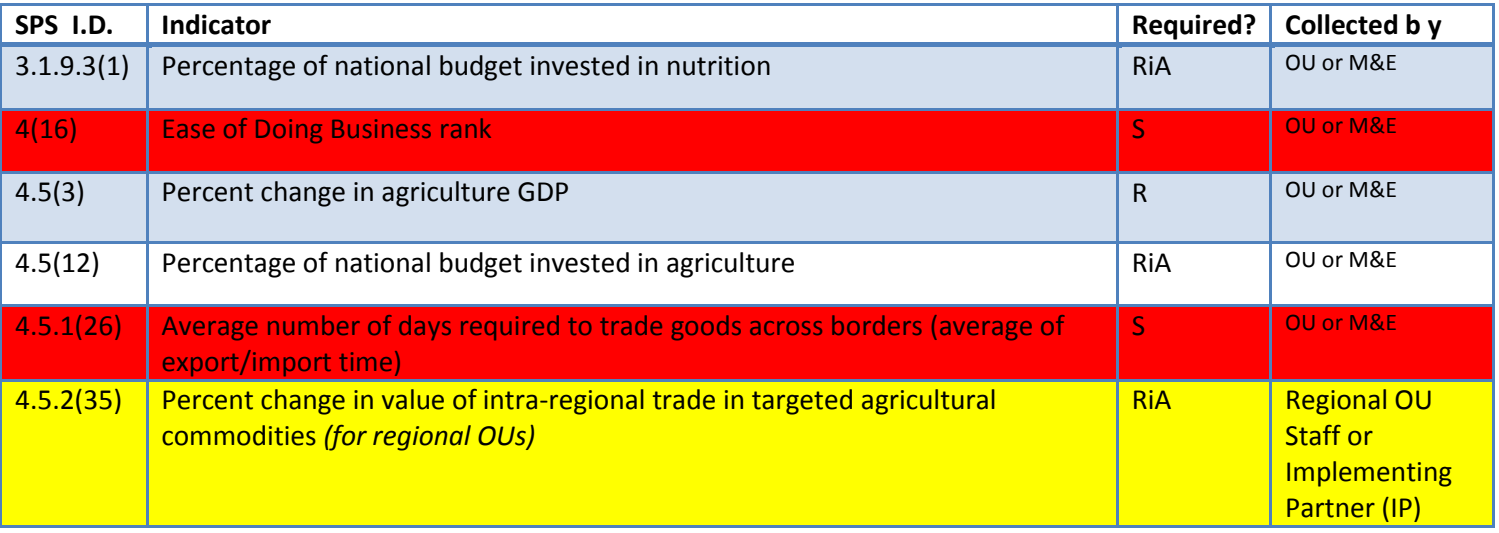

## **Implementing Mechanism Indicators**

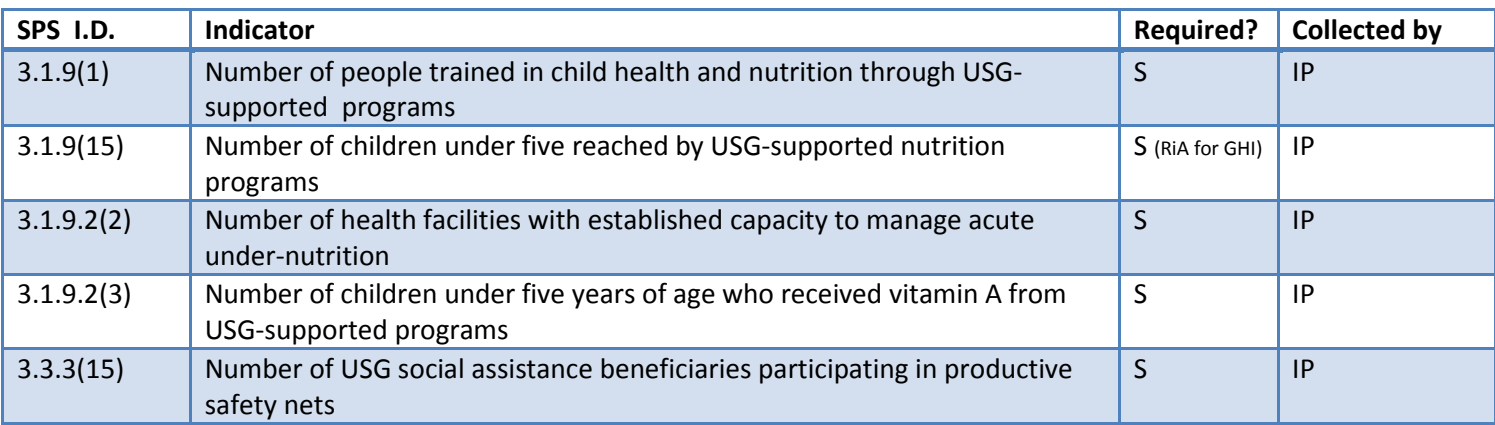

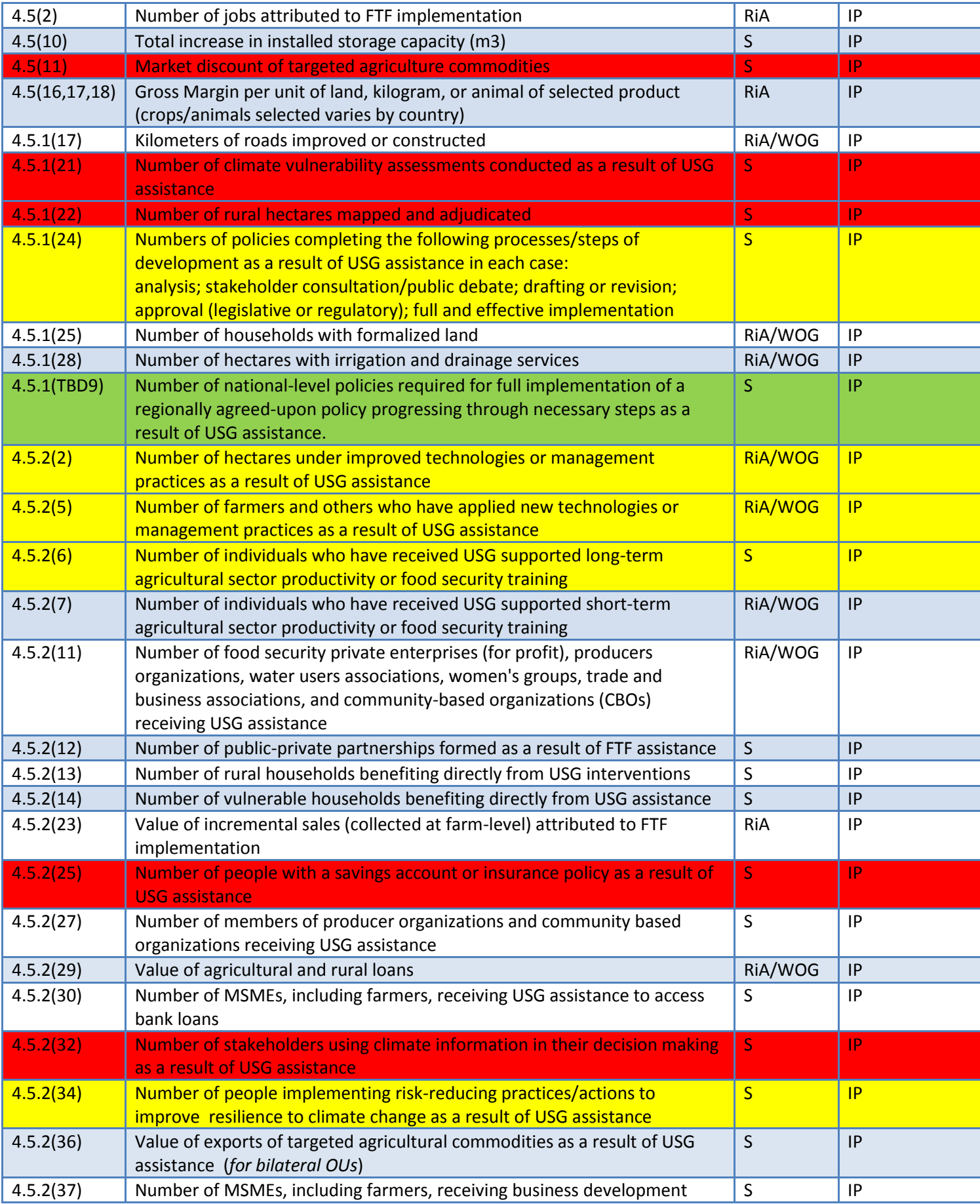

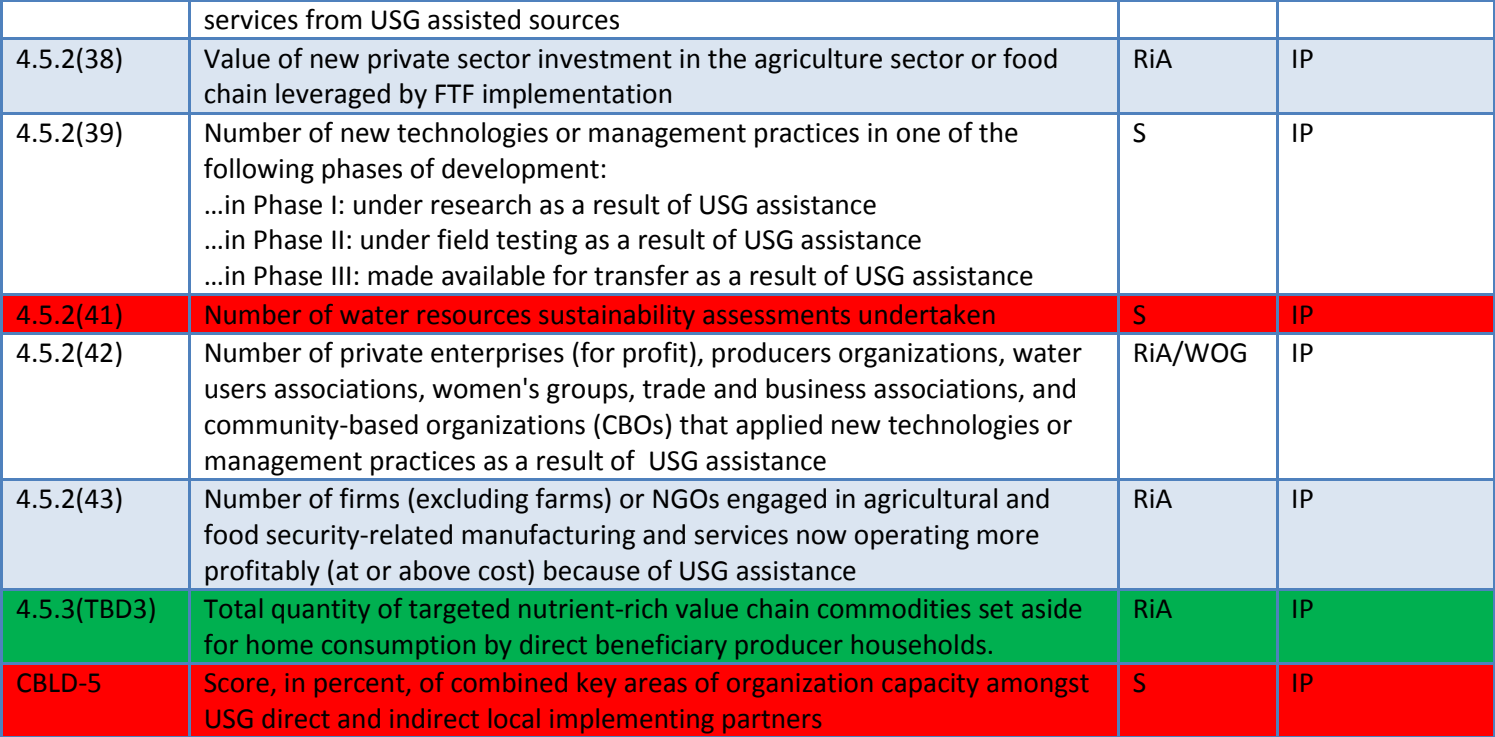

## <span id="page-15-0"></span>**Annex II: Attributions**

FTFMS ties budget obligations with project performance to the extent possible. USAID Operating Units must report results for all activities funded through Feed the Future allocations, including buy-ins to Washington-managed mechanisms and activities that pool donor funding. FTFMS uses the budget allocation transferred from FACTSInfo to determine the amount of FTF funding for each mechanism. As needed, FTFMS can produce reports that determine the results attributable to FTF (4.5 Agriculture, 3.1.9 Nutrition). For example, a project is 70% FTF funded and 30% funded through Global Climate Change Initiative funds and supported 100 individuals in long-term training. The implementing partner will enter 100 as the result under # of individuals with long-term training indicator. FTFMS would attribute 70% of results (i.e. 70 individuals trained) to FTF funding. However, since information on the allocation of funding under pooled donor activities is not available in FACTSInfo, only the proportion of results attributable to USAID funding for multi-donor activities should be entered into FTFMS. We attribute the full results from the Zone of Influence population-level indicators to FTF because of our essential contribution to host country, whole-of-government, and multi-donor coordinated efforts.

**Food for Peace, USDA 632b Agreements, and Peace Corps:** Food for Peace development food aid programs are considered part of FTF and are included in FTFMS. Reporting for all FFP mechanisms will be entered by DCHA/FFP.As usual, USDA sends data for 632b agreements to the USAID Agreement Manager. The Agreement Manager is responsible for entering project data into the FTFMS. Please coordinate with Peace Corps to ensure PAPAs and other USAID-funded mechanisms implemented by Peace Corps are reported to OU staff and entered into FTFMS.

**Buy-ins to central/BFS-managed mechanisms**: OUs should coordinate with BFS to report buy-ins to Washington-managed mechanisms. We can create an entry for the buy-in in FTFMS. In most cases data will be entered by the IP in the buy-in entry at the same time data are entered for the centrally-managed mechanism.

## <span id="page-16-0"></span>**Annex III: Sample IM Performance Narrative**

#### **1. Project Summary** *(one short paragraph listing project context, purpose, scope, and goals. Mention the main beneficiaries and key stakeholders/partners– one option is to modify/update the OP narrative.)*

The FTF Joint Enterprise Development Initiative (JEDI) activity, now in its fourth year, works with the Government of Hectaria, the Morogoro Horticultural Export Council, the Songea Farmers Alliance, Integral Foods and others to reduce constraints in the horticulture and fish value chains and open new markets. Horticulture and aquaculture production have declined by 85% since 1986 due to disruptions caused by a decade-long civil war and a devastating hurricane in 2004. Many farmers now lack needed skills and capital. By increasing the competitiveness of the value chain, JEDI is helping to increase the quality of horticultural and aquaculture production and create new income generating opportunities for 75,000 smallholder farmers in the Ancud delta.

#### **2. FY14 Performance** *(Discuss significant FY14 results and key FY14 actions. Describe the main beneficiaries. Why are the results important?)*

During FY 2014, JEDI expanded interventions in the southern reaches of the Ancud delta, which is part of Feed the Future Zone of Influence. As detailed below, the project has made significant progress towards achieving its goals including sales growth, job creation, and increased investment.

To meet the growing demand of the market, JEDI assisted its horticulture partner organizations to increase their production and improve the quality of their products through trainings, farmer field schools, and increasing farmer access to markets and finance. JEDI trained and assisted approximately 30,000 farmers to enhance their capacity for better production and increase the supply of sweet potato, eggplant, and mango for domestic markets and potential export markets. JEDI-assisted farmers jointly increased incremental sales from \$3 million to \$7.8 million and applied one or more new technology to 8,788 hectares. A new partnership with First National Bank of Hectaria led to \$2.75 million in new loans to farmers for the purchase of inputs. The bank was convinced to make loans to the farmers after noting the increased production and quality that are a result of JEDI training courses and technical assistance.

JEDI's contract farming systems provided support to 12,632 contract farmers (41% female) to introduce orange-flesh sweet potato production (complementing the popular local variety). The farmers received a two week training to reduce vine perishability and explain the use of biodegradable bags to avoid large post-harvest losses. The training and support made significant positive changes in both the quality and quantity of farmer outputs: incremental sales jumped from \$500,000 in FY13 to \$3.5 million in FY14 and gross margins increased 36% on the 800 hectares with the new technologies. Integral Foods was encouraged by the progress and invested \$4.5 million to construct a new storage and distribution facility.

In the aquaculture sector, 7,000 farmers learned group marketing techniques and were linked to high quality seed producing hatcheries, nurseries, and feed millers. These market linkages resulted in higher production and a 50% increase in sales (\$2.6 million). The shrimp subsector received workforce development assistance for better export processing, creating 97 FTE jobs (92% women). JEDI also arranged several awareness creation campaigns to stop malpractice and adulteration in the shrimp sector.

**3. Successes and Challenges** *(How will the successes lead to desired outcomes? How is the activity adapting to meet the challenges?)*

JEDI-supported organizations generated \$7.8 million in incremental sales and leveraged \$10.17 million in private sector investment. This is a significant increase from the previous year (approx. \$4 million) and is mostly attributable to a JEDI-facilitated contract between Integral Foods and the Songea Farmers Alliance signed in 2012. Integral Foods purchased \$4.4 million worth of specialty sweet potatoes and striker fish unique to the Ancud delta, raising farmer incomes and food security. The successful partnership with Integral Foods is one example of how JEDI-supported progress will be sustained once the activity ends in 2016.

Establishing market access to the 15,000 mango farmers on the big island of Uyuni remains a challenge. Despite repeated promises from the GOH, the road link to the island nearly destroyed by Hurricane Bridget remains passable only for pedestrian traffic. The GOH has also been unable to repair roads on the island. An alternative plan to transfer mangos to the mainland by water failed since the nearly impassable roads on the island resulted in 70% post-harvest losses before the mangos ever reached the boat. JEDI hopes to rehabilitate a long-neglected system of canals on the island that would allow farmers to send mangos to the mainland more quickly and with a 65% reduction in postharvest losses.

## <span id="page-18-0"></span>**Annex IV: Sample FY14 FTF Key Issue Narrative**

*Focus country OUs must follow the template below when completing the FTF Key Issue for the PPR (also uploaded to FTFMS). The template is organized around the ZOI outcomes identified in the 2014 FTF Portfolio reviews. In addition to following the standard PPR Key Issue guidance, the narrative must demonstrate how FY14 data are leading to the FTF ZOI-level outcomes. The FTF Key Issue narratives will be used as a key input to the 2015 FTF Portfolio Reviews and for reporting to Congress. OUs may upload a longer narrative to FTFMS beyond the 10,000 character limit for the PPR.*

Agriculture is a critical part of the Hectarian economy and accounts for an estimated 48 percent of employment. However, the average farm size of 1.2 acres is declining due to continued population growth coupled with traditional land distribution and inheritance practices. Feed the Future (FTF) interventions are focused in a zone located in the south and southwest regions of Hectaria with a population of over 30 million. USAID selected this zone based on its potential for significant agricultural growth and because relatively high poverty rates, high risk of severe tidal surges, annual flooding, and increasing soil and water salinization have all historically hampered production in the region. Furthermore, poverty, limited dietary diversity, and poor hygiene contribute to one of the highest child malnutrition rates in the world. In Hectaria, 36 percent of children under five years of age are underweight and 41 percent are stunted. Malnutrition is a significant cause for concern as studies have shown that malnutrition in the first 1,000 days of a child's life can have irreversible, long-term effects on cognitive development, eventually leading to decreased workforce productivity.

1. **FY14 Results:** *(Please describe how FY14 data support each ZOI outcome target. Be sure to identify key FY14 actions taken to support the scaling plans. Mention key projects and implementing mechanisms. Discuss the location of nutrition and FFP activities relative to the FTF ZOI.)*

#### **Outcome Target #1: Increase rice yield by 15% - 20% on 1.6 million hectares out of a total of 2.8 million hectares under rice cultivation in the FTF ZOI. Estimated increase in production of about 830 thousand metric tons per year.**

FY14 Outputs and Intermediate Results: In FY 2014, 343,282 farmers in the FTF zone adopted high-yielding and stresstolerant rice varieties on 47,690 hectares of agricultural land. Furthermore, FFP programs helped 1,751 farmers reduce catastrophic crop failure from floods and spread their risk using early maturing rice varieties, harvesting twice instead of just once a year. These improved varieties allowed farmers to adapt to increasing salinization and flooding. To directly improve agricultural productivity, USAID's FTF program facilitated the adoption by approximately 3.2 million smallholder farmers (including 1.9 million new farmers) of improved agronomic technologies such as urea deep placement and water cooperatives to rehabilitate irrigation canals that make more efficient use of agricultural inputs such as fertilizer, seed, and water. USAID contributed to this technology adoption through various activities including rice field demonstrations and agricultural extension training, and training input suppliers and seed distributors. The main technologies USAID promotes are fertilizer deep placement and improved seed varieties.

The deep-placement method can, in the long run, help decrease fertilizer costs and improve its efficiency by reducing fertilizer runoff during heavy rains. Importantly, fertilizer deep placement has increased rice production by 15% while reducing the amount of fertilizer used. During FY 2013, FTF expanded fertilizer deep placement technology to a total of 1,161,797 hectares in the FTF zone and an additional 405,551 hectares outside the zone, leading to incremental rice sales of \$57 million in the FTF zone and an additional \$20 million outside the FTF zone.

USAID also expanded technical training in farm management and business record keeping skills. Overall through FTF programs, USAID trained more than 406,973 individuals on aquaculture, fertilizer deep placement and improved seeds, farm management, integrated pest management, post-harvest handling, home gardening, and group marketing.

Scaling - FY14 Actions: USG agencies partnered with researchers, extension workers, and service providers from the public, private and NGO sectors, as well as other donors, to enable the rapid dissemination and adoption of improved seeds, farm practices and management approaches. USAID also carried out over 17,000 adaptive trials and demonstrations of short duration, submergence and salinity tolerant rice seed varieties as well as high yielding varieties of various vegetables, including genetically engineered eggplant. The mission is also close to releasing a new scaling plan for mechanization/service delivery.

#### **Outcome Target #2: Increase yields of fish and shrimp by over 100% and 75% respectively on more than 235,000 hectares (about 70% of the total) of ponds in the FTF ZOI, resulting in incremental sales of \$215 million.**

Outputs and Intermediate Results: In the aquaculture sector, USAID activities strengthened fish and shrimp cultivation, expanding access to a critical source of protein and raising rural household income. USAID worked with 35 private hatcheries to improve fish and shrimp spawn nursery management. This increased household access to improved spawn and expanded fish and shrimp production by more than 100,000 hectares to a total of 210,000 hectares. In addition, FFP programs provided technical training and spawn to 10,932 of the most impoverished households to bolster their household production and income. Overall, USAID assistance was responsible for \$127 million in incremental sales of fish and shrimp in the FTF zone.

Scaling - FY14 Actions: The scaling plan for fish/shrimp was revised and finalized. The new plan moves beyond a focus on Tilapia to a broader range of fish and shrimp. The scaling plan includes a broad range of technologies and management practices with a particular focus on sustainable dissemination "pathways" outside the project modality, with a particular focus on the use of mobile technology to provide market information to producers.

#### **Outcome Target #3: Increase in percentage of children aged 6 – 23 months in the Zone of Influence receiving a minimum acceptable diet from 24% to 34%.**

FY14 Outputs and Intermediate Results: USAID strongly focused on improved coordination among its FTF, FFP and health programs. For example, USAID established a group comprised of leadership teams from eight FTF and FFP projects to coordinate nutritional activities and use the most effective approaches to reduce malnutrition. As a result, USAID initiated farmer field schools that provided both training on household vegetable, poultry and fish production, as well as direct nutrition and hygiene counseling to 28,115 women. These courses provide families with the know how to grow vegetables and meats that will provide them with proper nutrition. In addition, USAID trained 14,000 health and agriculture workers who conducted over 1.1 million nutrition counseling sessions. USAID's FFP programs augmented this work by supporting 19,435 sessions on nutrition counseling and cooking demonstrations for pregnant and lactating mothers and behavior change communication (bcc) educational broadcasts to encourage nutritional behaviors that reached over ten million children per week.

Scaling - FY14 Actions: The plan for scaling aquaculture technology was finalized. Scaling of aquaculture technology will increase productivity in fish and shrimp through the use of improved varieties of fingerlings, and fish feed.

2. **FY15 Expected Results:** *(Discuss how FTF projects during FY15 will build on FY14 success or address challenges. Mention*  potential use of field support mechanisms. Explain how new or modified mechanisms in the FY15 mission procurement plan will *ensure adequate density of FTF activities in the ZOI needed to implement scaling plans and meet output targets.)*

During FY 2015, the Mission will launch several new projects including a \$33 million agriculture value chain project, a \$15 million public-private sector partnership project to develop a cold chain for horticulture, a \$15 million government to government agreement to construct and/or rehabilitate agricultural infrastructure including roads and markets, and a \$12 million trade facilitation program to expand the trade of agricultural commodities.

The new projects will further consolidate and intensify FTF activities in the ZOI and strengthen the coordination of agriculture and nutrition activities.

## <span id="page-20-0"></span>**Annex V: Annotated Screenshots**

## **Login Screen**

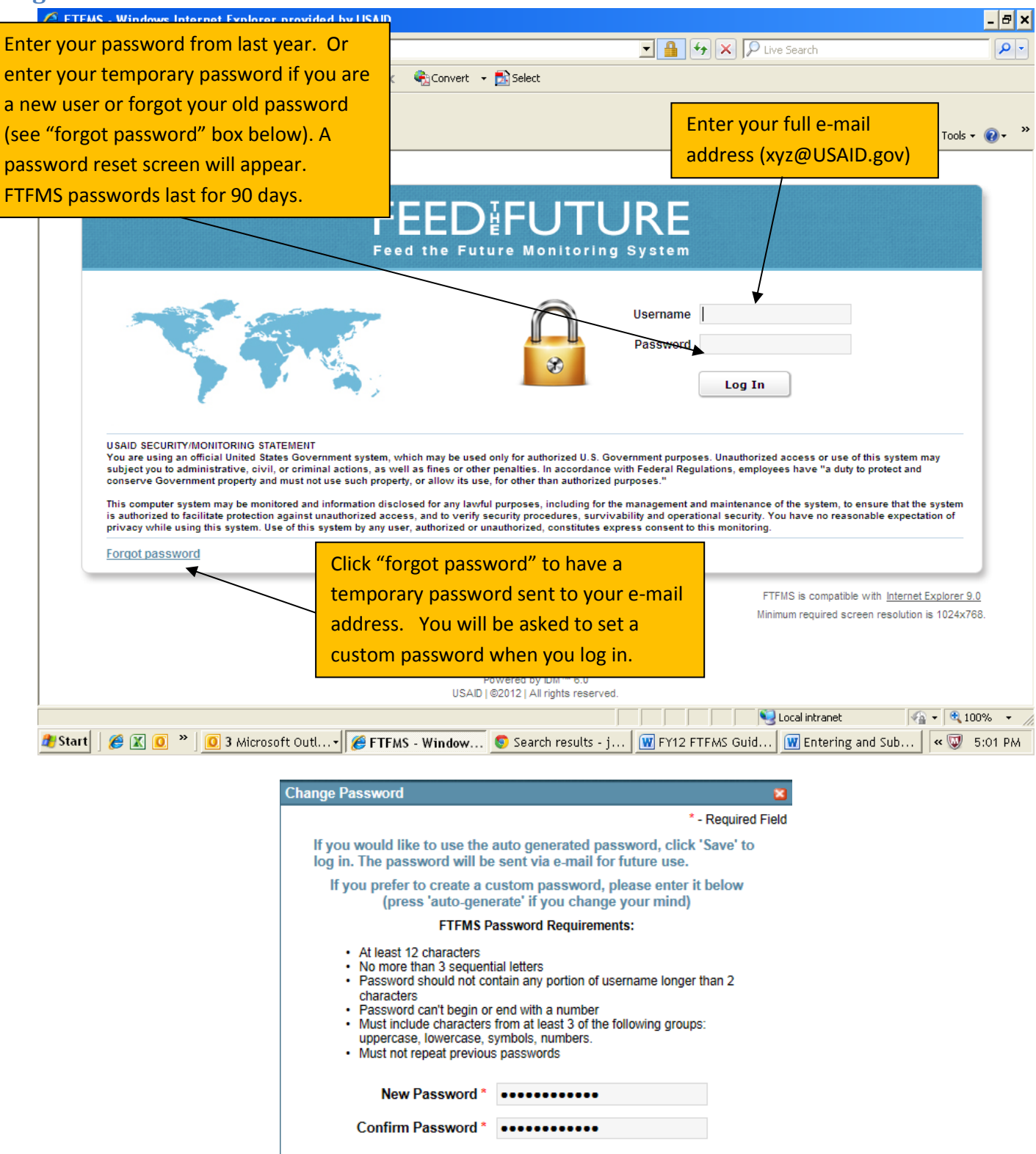

Auto-Generate

Save

Cancel

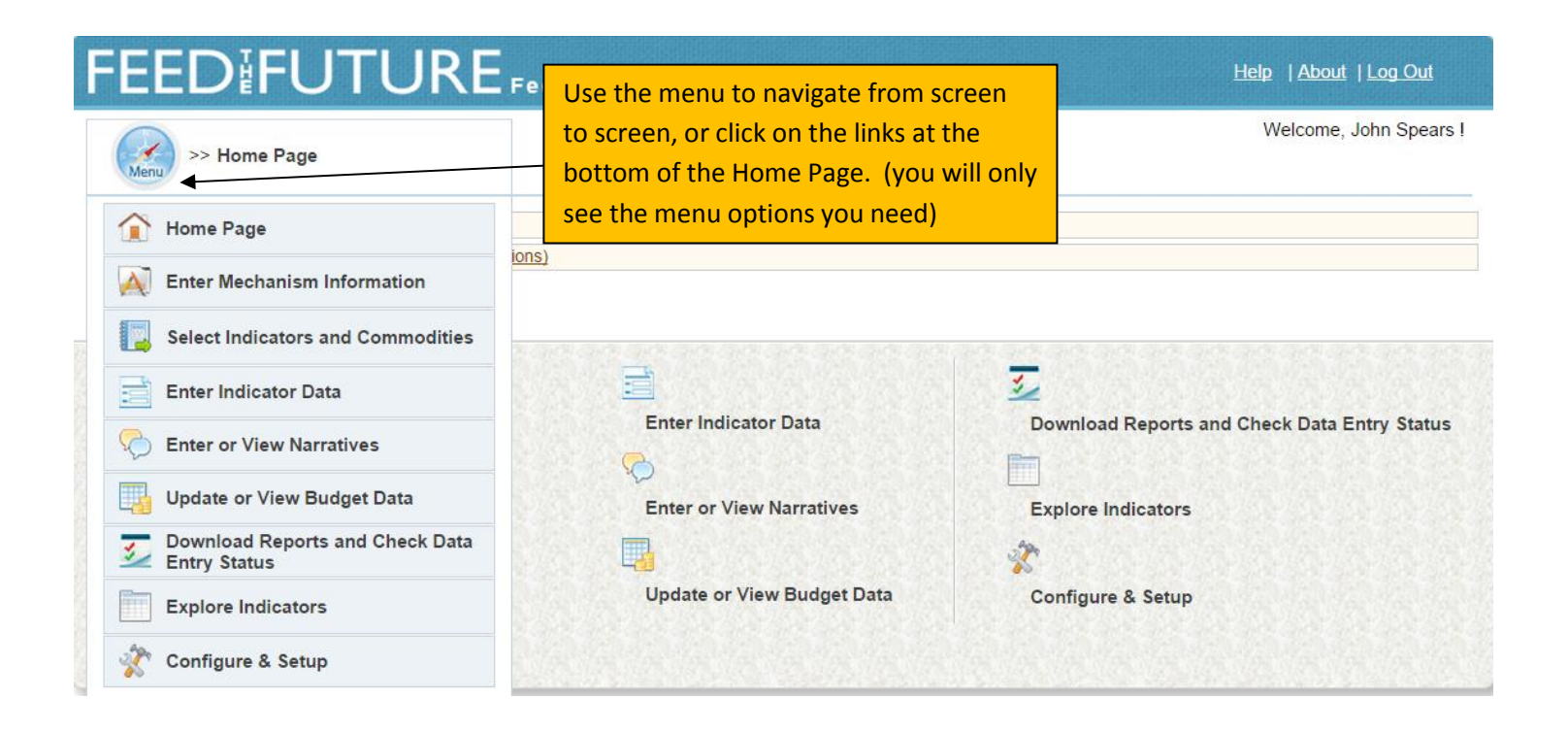

## FEEDIFUTURE

>> Enter Mechanism Information

Make sure basic implementing mechanism information is correct. Enter updates or corrections in FACTSInfo. Changes will appear in FTFMS the next day. Please contact us at [jspears@usaid.gov](mailto:jspears@usaid.gov) if you are unable to locate an implementing mechanism.

Help | About | Log Out

Welcome, John Spears !

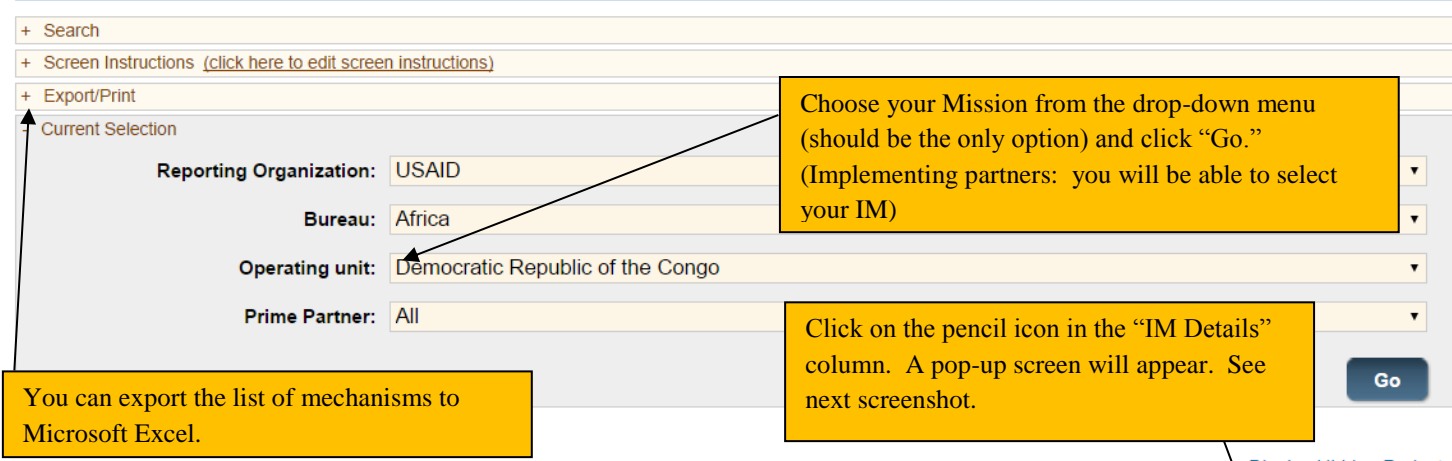

Display Hidden Projects

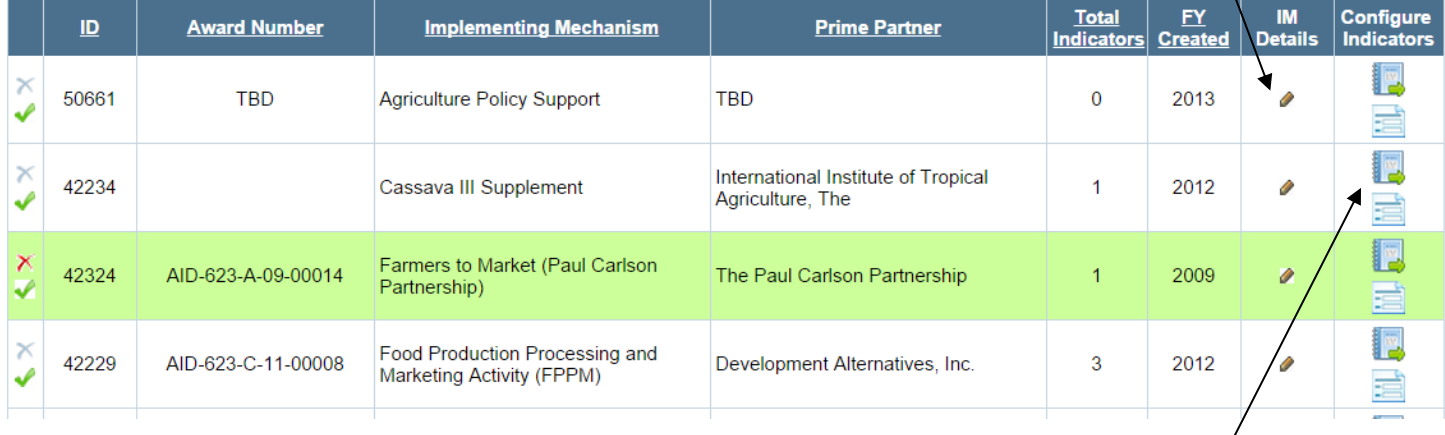

Click "Configure Indicators" to move to the "Select Indicators" or "Enter Indicator Data" screen for the selected IM.

## **IM Details**

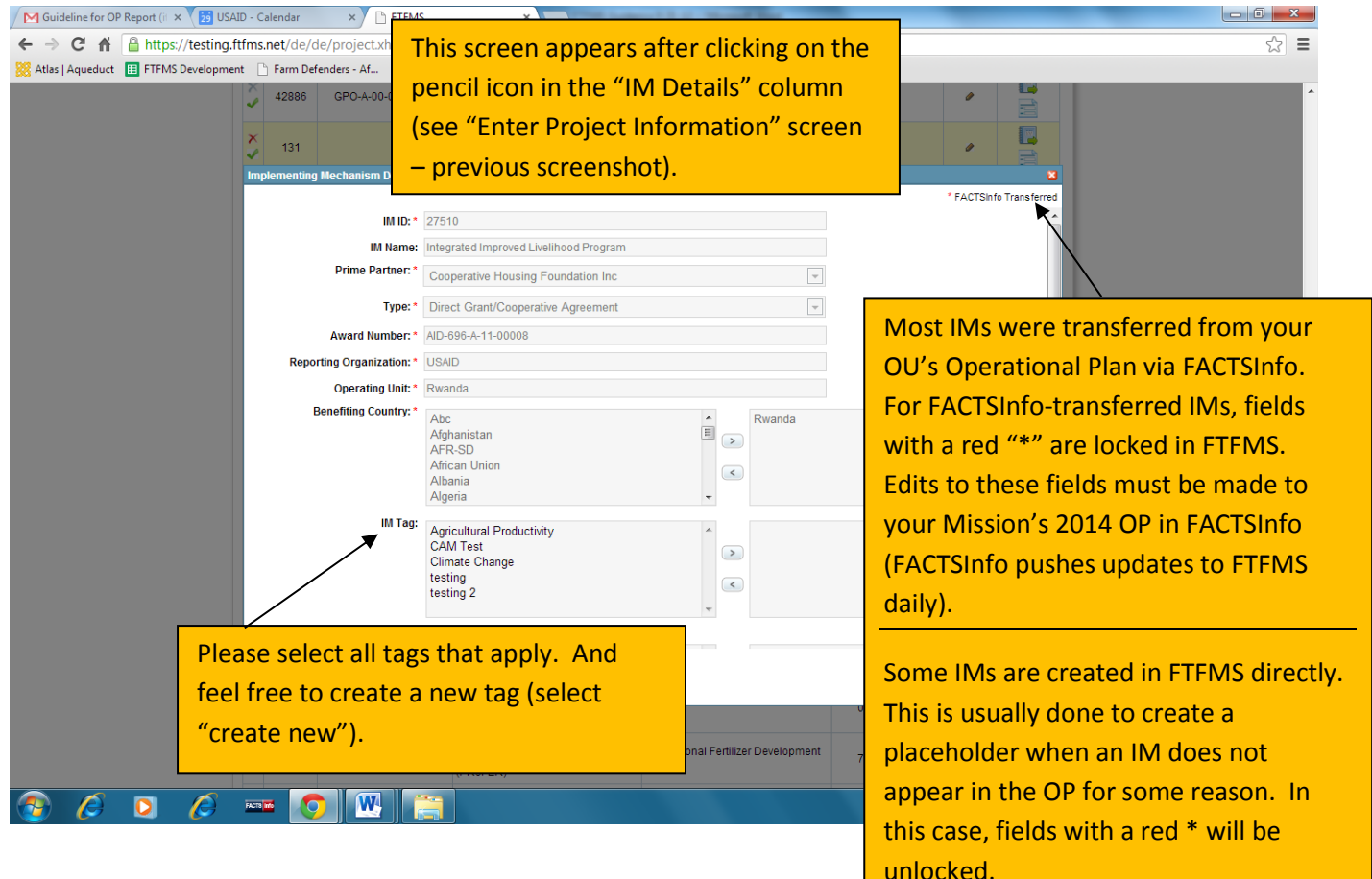

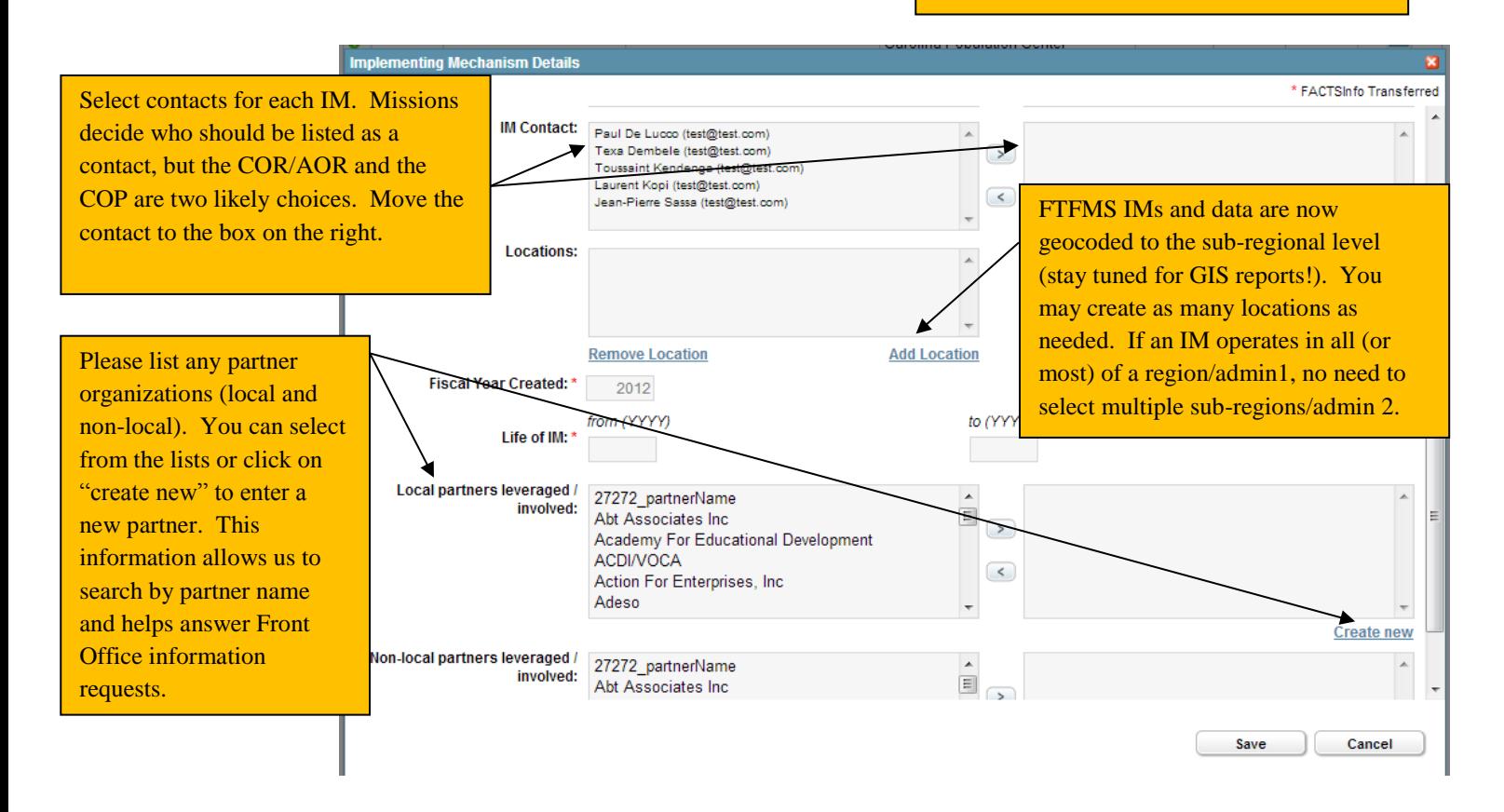

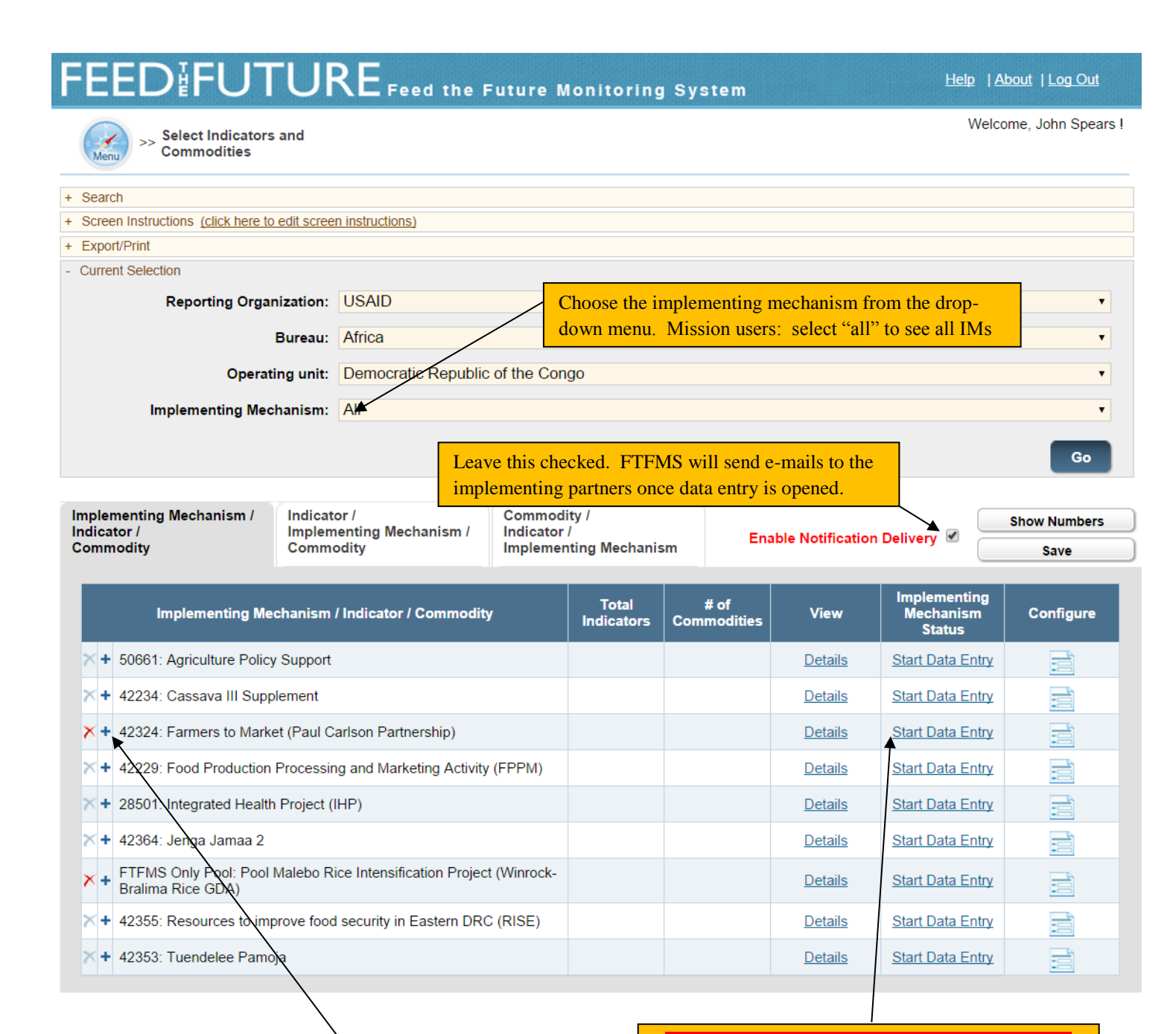

Click to see selected indicators. Click "add indicator" to select more indicators from a list of the FTF indicators.

You will see a similar option for indicators that require a commodity. Click the "+" sign next to the indicator and choose from a list of commodities.

## **VERY IMPORTANT**

**MISSION STAFF: CLICK HERE TO OPEN THE IMPLEMENTING MECHANISM FOR DATA ENTRY. IMPLEMENTING PARTNERS (OR ANYONE ELSE) WILL NOT BE ABLE TO ENTER DATA UNTIL THIS STEP IS COMPLETED.**

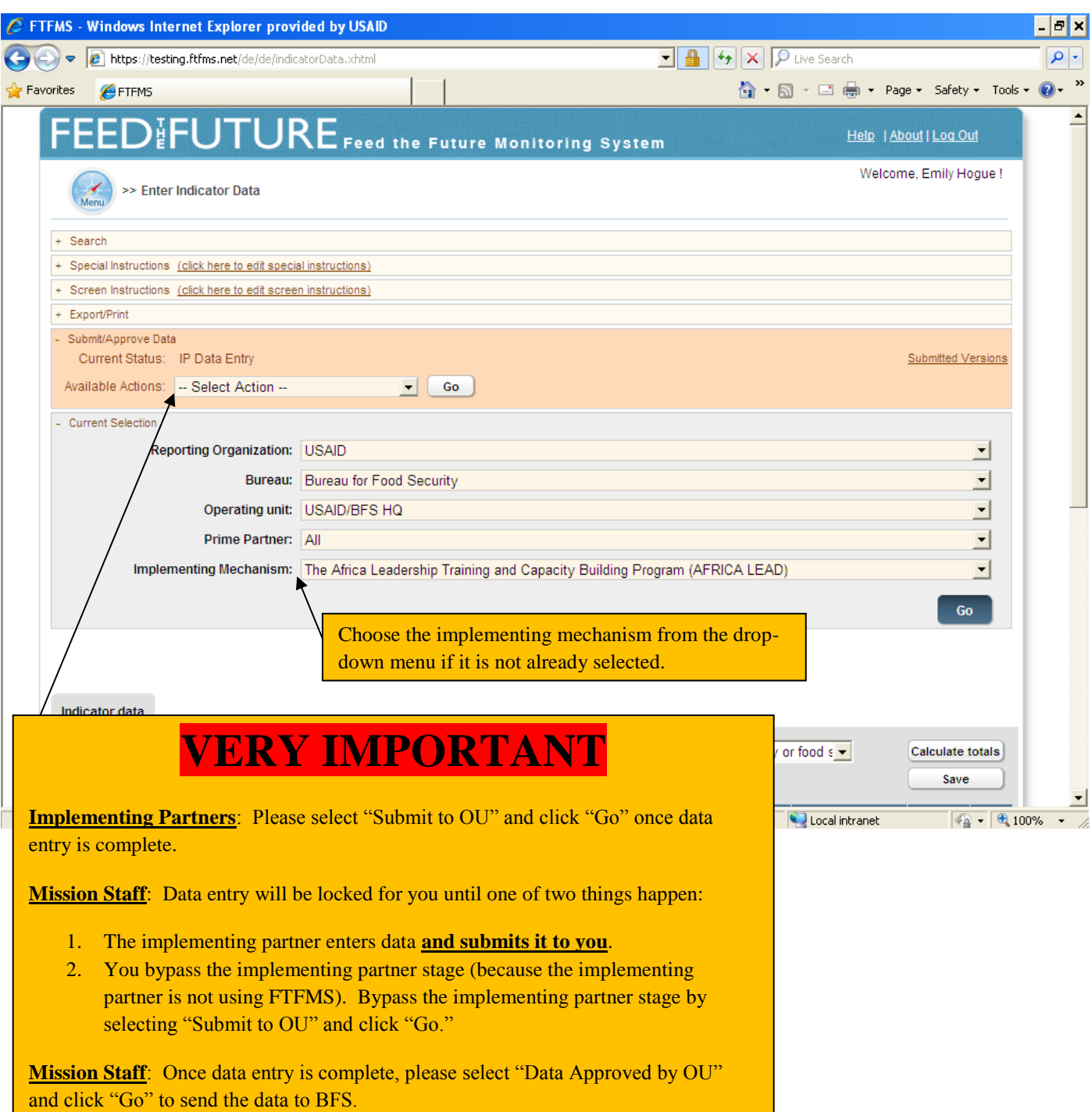

## **Enter Indicator Data Screen (Part 2)**

above or below target (unless you already entered it).

Please note that the total for each disaggregate must match. FTFMS will alert you if they do not match.

Indicators selected for the IM will appear. Move between indicators using the drop-down menu. **Indicator data** Indicator: 4.5.2(7): Number of individuals who have received USG supported short-term agricultural sector productivity or food :  $\blacktriangleright$ Calculate totals Save 2013 2013 2014 2015 2016 2013 **Baseline Baseline Indicator / Disaggregation** Year Value Target **Actual Target** Comment **Target Target** larrativ 4.5.2(7): Number of individuals who have received USG supported Add Add 100 short-term agricultural sector productivity or food security training Type of individual 100 Producers People in government People in private sector firms People in civil society 100 Disaggregates Not Available 100 Sex Male Female Disaggregates Not Available 100 **First name** Last name **Comment date Implementing Mechanism Comment** Add comment about this mechanism (not about an indicator) **Do not** add deviation narratives or indicator comments here. Only enter comments that apply to the entire implementing mechanism. Enter data in the yellow cells (14 actual, 15/16/17 targets Click "Add" to enter a deviation narrative or comment. Type the deviation narrative/comment into the box that will appear. FTFMS will alert you to enter a deviation narrative for results that are 10%

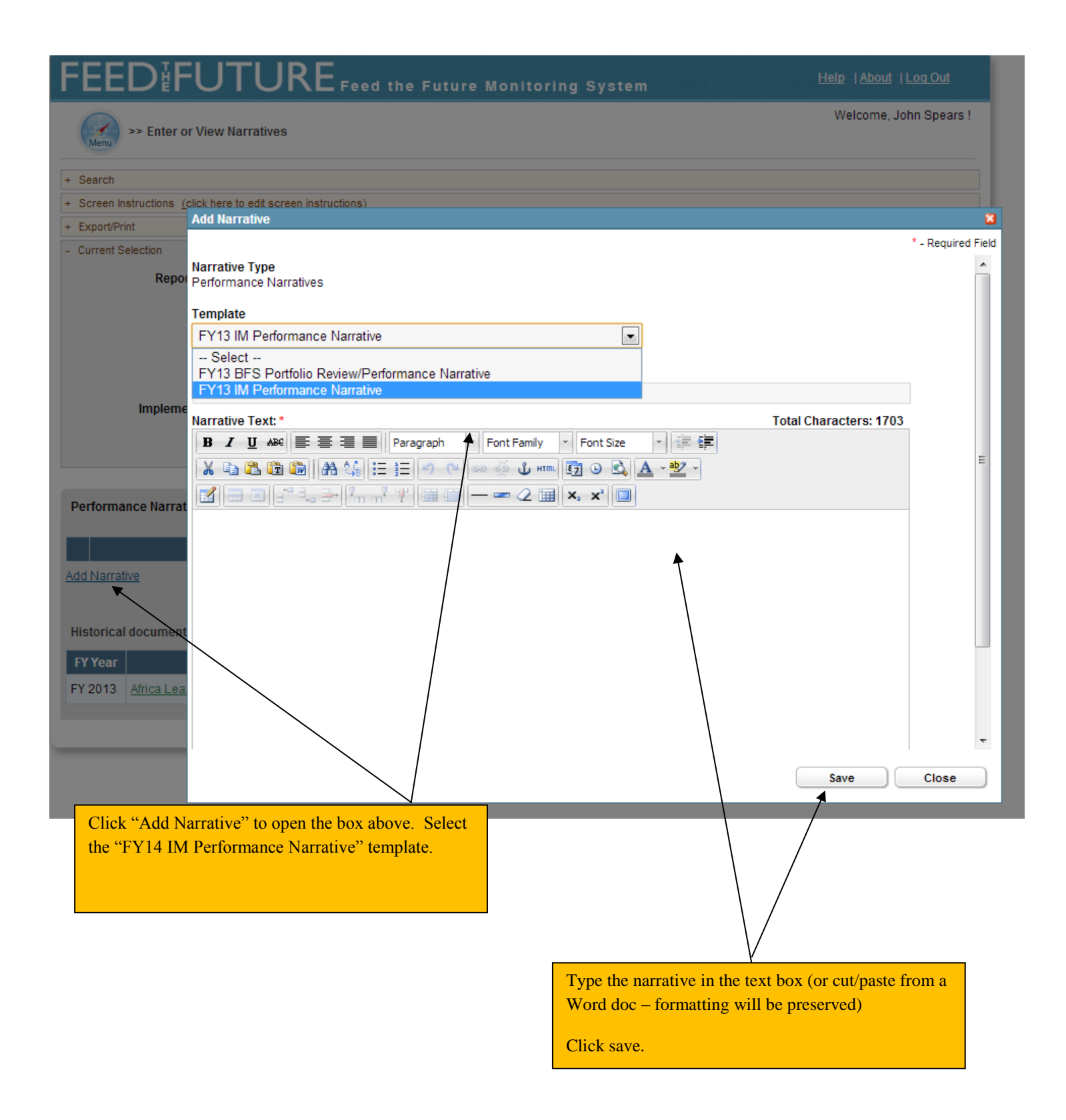

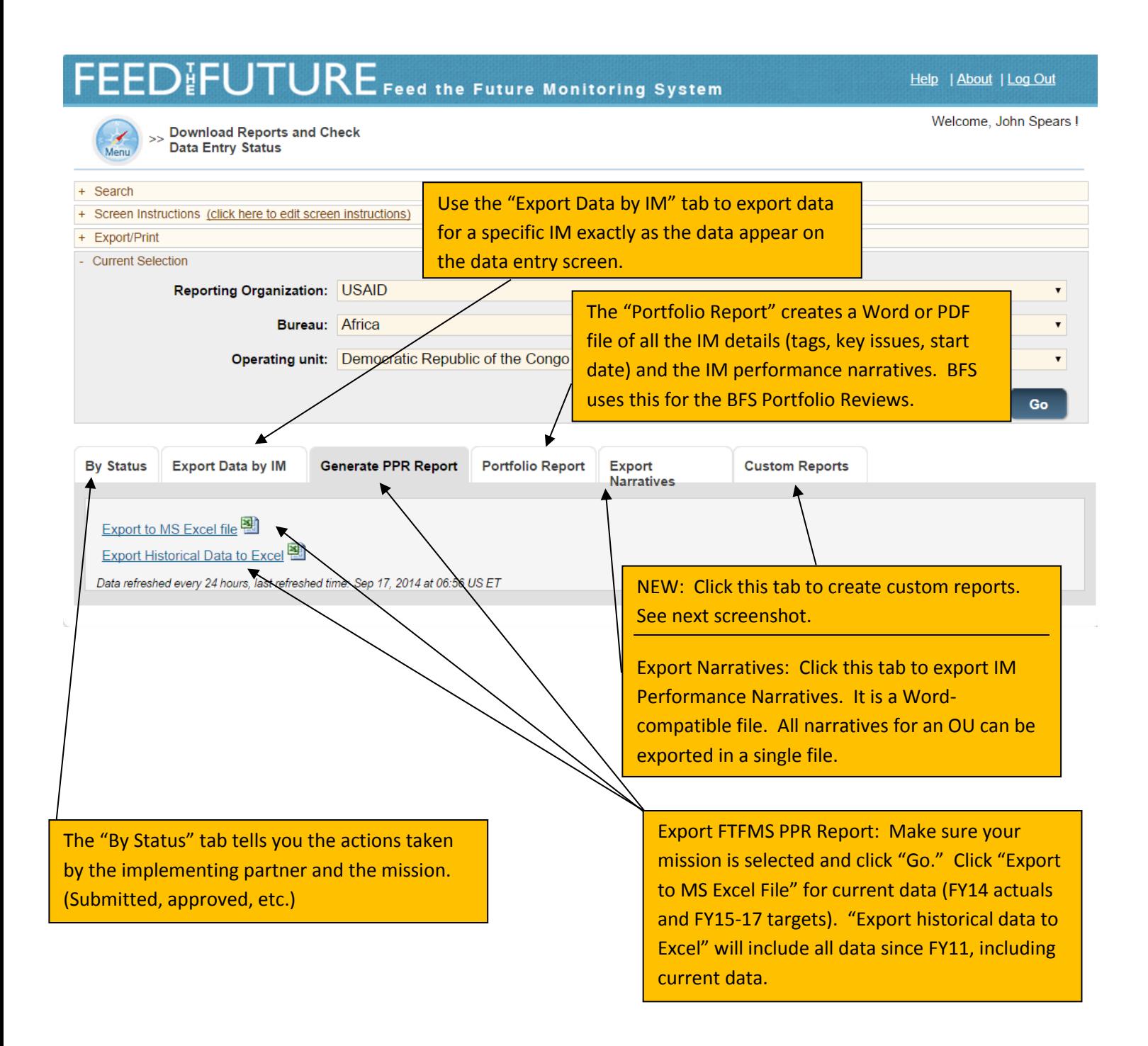

#### **Custom Reports**

- Click to collapse

## FEEDIFUTURE.

Indicators by Reporting Organization/OU/

This is the "Indicator by Data Source" report screen. Select it from the "Custom Reports" tab.

This report has to be configured using the options below. Most FTFMS users will not need to create a custom report, but it could be useful in some cases. Use at your own risk.

**Submit** 

**Reset** 

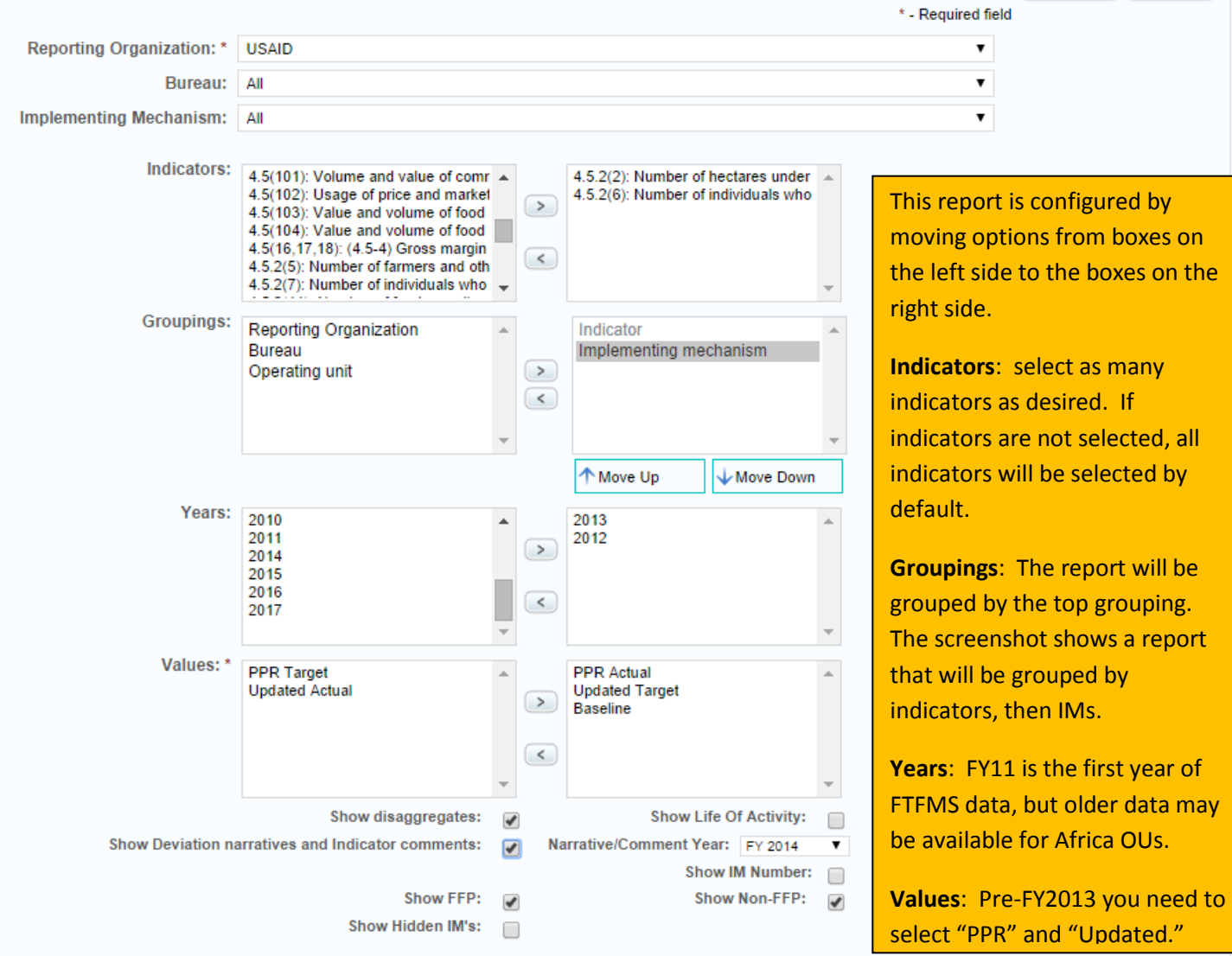

**Submit Reset** 

"Show Disaggregates" and "Show Deviation Narratives and Indicator Comments" are self-explanatory. Be sure to specify the year for the narratives/comments. "Show life of activity" will add a row with start/end dates and "Show IM number" will add another row with the FACTSInfo ID number. Uncheck "Show FFP" or "Show non-FFP" if you want to only see FFP data or see all but FFP data. "Show Hidden IMs" will include IMs in the report that have been hidden by the OU on the "Enter Project Information" screen – could be useful when looking for old data.

**Submit and Export**: Click "Submit" once the report is configured. Click the Excel icon to export to Excel.

## <span id="page-30-0"></span>**Annex VI: FY14 FTFMS Training Exercise**

This training will cover the main features in FTFMS: configuring mechanisms, selecting indicators and commodities, entering data, entering narratives, submitting/approving data, and generating reports. Please see the FY14 FTFMS Guidance and FTFMS Webinar on [www.agrilinks.org](http://www.agrilinks.org/) for more details.

The exercise is designed to be used by IPs and OU staff working together. IPs will not be able to open their IMs for data entry without assistance from an OU or OU-funded M&E user. Contact John Spears [\(jspears@usaid.gov\)](mailto:jspears@usaid.gov) if you need help or have questions.

#### **To begin, please log in to the training version of FTFMS [\(https://training.ftfms.net\)](https://training.ftfms.net/).**

- User name: It is the same as FTFMS, except add "trn\_" to your full e-mail address (or the username you received) – e.g. trn\_jfkerry@usaid.gov
- Password: use the same password you use with FTFMS.

## **Select, Edit, and Create Implementing Mechanisms:**

- 1. Select "Enter Project Information" (use the menu at the top of the screen or the links at the bottom. Minimize the screen instructions during this exercise (top left).
- 2. **Implementing partners**: select your mechanism. **OU staff and M&E**: select your Mission/OU.
- 3. Click "Go." You will see a list of mechanisms. OU staff will see all. IPs just one (usually)
- 4. Click on the pencil icon in the "IM Details" column. OU users: choose any mechanism.
- 5. The "Implementing Mechanism Details" pop-up will appear. Review all of the fields. Fields with a red \* have been transferred from FACTSInfo and cannot be changed in FTFMS. Please make any changes in FACTSInfo and they will be transferred to FTFMS within a day.
	- a. **Fields transferred from FACTSInfo**: ID, Name, Prime Partner, Type, Award Number, Reporting Organization, Operating Unit, Benefiting Country, Key Issue, Fiscal Year Created, Life of IM
	- b. **IM Tag**: Choose one of the tags on the left and move it to the box on the right. These tags allow us to sort mechanisms by cross-cutting issues.
	- c. **IM Contact**: Move the COR and any IP staff from the box on the left to the box on the right.
	- d. **Locations**: Click on "add location." Use the drop down menus to register project locations. You may add multiple locations.
	- e. **Local and non-local Partners Leveraged**: Please select from the list or create a new entry. FTF stakeholders are interested in organizations partnering with USAID and IPs.

#### **Why are some mechanisms yellow?**

IMs shaded in dark yellow on the "Enter Project Information" screen were created in FTFMS (and not transferred from FACTSInfo). The yellow shading helps easily identify mechanisms created in FTFMS. We have to create mechanisms in FTFMS if a mechanismdoes not exist in FACTSInfo for some reason.

#### **Can I hide mechanisms we do not need?**

Yes (Mission users only). On the "Enter Project Information" screen, click the green checkmark to the left of an IM. It will no longer appear in the list. Click :display hidden projects" to unhide. You may want to hide mechanisms that have expired or any administrative mechanisms.

## **Select Indicators and Commodities**

OU staff and M&E are responsible for selecting indicators and commodities, but IPs also have access. Always consult with your OU before adding or deleting indicators or commodities.

- 1. Go to the "Select Indicators and Commodities" screen. There are two ways to get there: select from the menu at the top of the screen or click on this image in the "Configure Indicators" column:
- 2. The drop down menus at the top should show the IM you selected on the previous screen. If not, select an IM. (OU users: you can also see a list of all IMs on this screen)
- 3. Click the  $+$  to the left of the IM name (will become  $-$  once clicked). All indicators currently selected for the IM will appear. Required disaggregates are listed in red and click on "reference sheet" to link to the FTF Indicator Handbook.
- 4. **Add indicators**: click on "add indicator" (appears beneath any previously-selected indicators). Make sure the following indicators are selected: 4.5.2(23), 4.5.2(2), 4.5.2(7).
- 5. Add commodities to 4.5.2(23): once you have added 4.5.2(23), look for the  $\pm$  sign to the left of the indicator name. Click it. And then click the option to "add commodity." Select one or more commodities from the box on the left and move the selected commodities to the box on the right. Click "add."

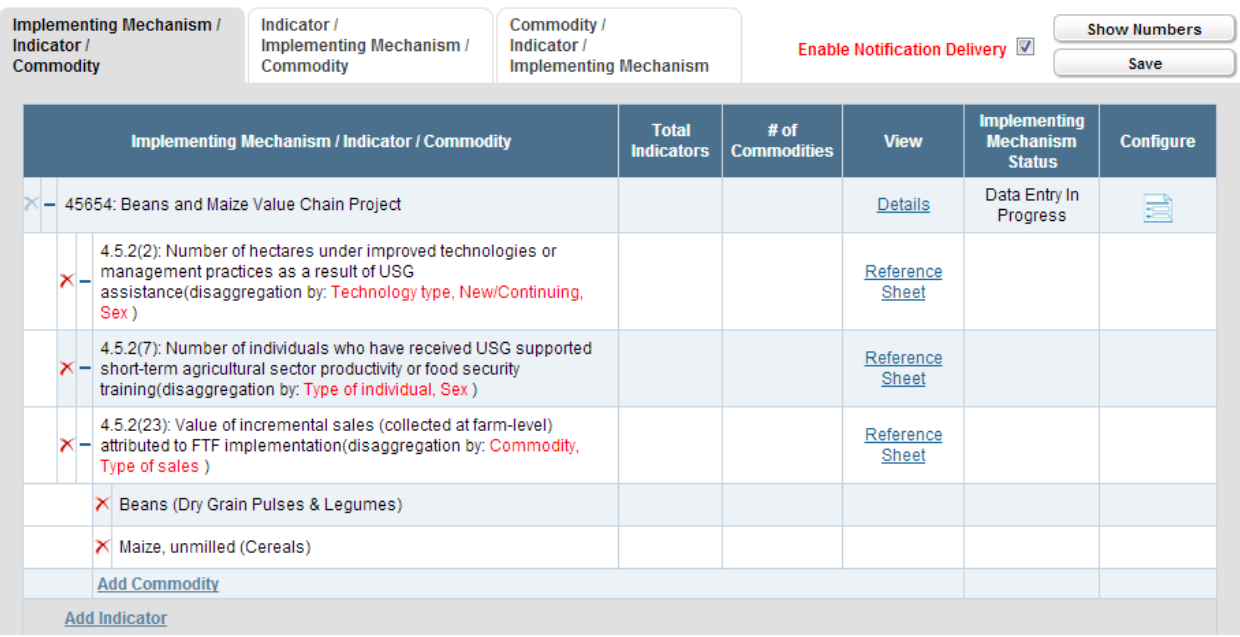

## **Start Data Entry**

OU users must click "start data entry" for each active IM in the "IM Status" column on the "Select Indicators" screen (see screenshot above). IP users will not be able to enter data until this happens**. IP users**: if your selected IM is not open for

data entry, ask an OU user to open it for you. Once you see "data entry in progress" (refresh your browser), click the "Configure" column or select "Enter Indicator Data" from the menu.

## **Data Entry and Deviation Narratives**

Finally, the moment we have all been waiting for! Data entry is available to IPs and OU staff/M&E, but not at the same time. FTFMS defaults to "IP Data Entry" when an IM is opened. Only IPs can enter data at this point.

**OU staff/M&E**: you can bypass this stage by selecting "submit to OU" if data will be entered by the OU directly.

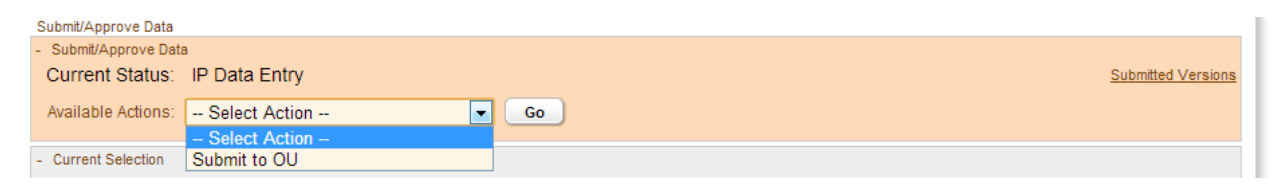

- 1. **IP users**: Select indicator 4.5.2-7 on the "Enter Indicator Data" screen for your IM.
- 2. Enter the data below:

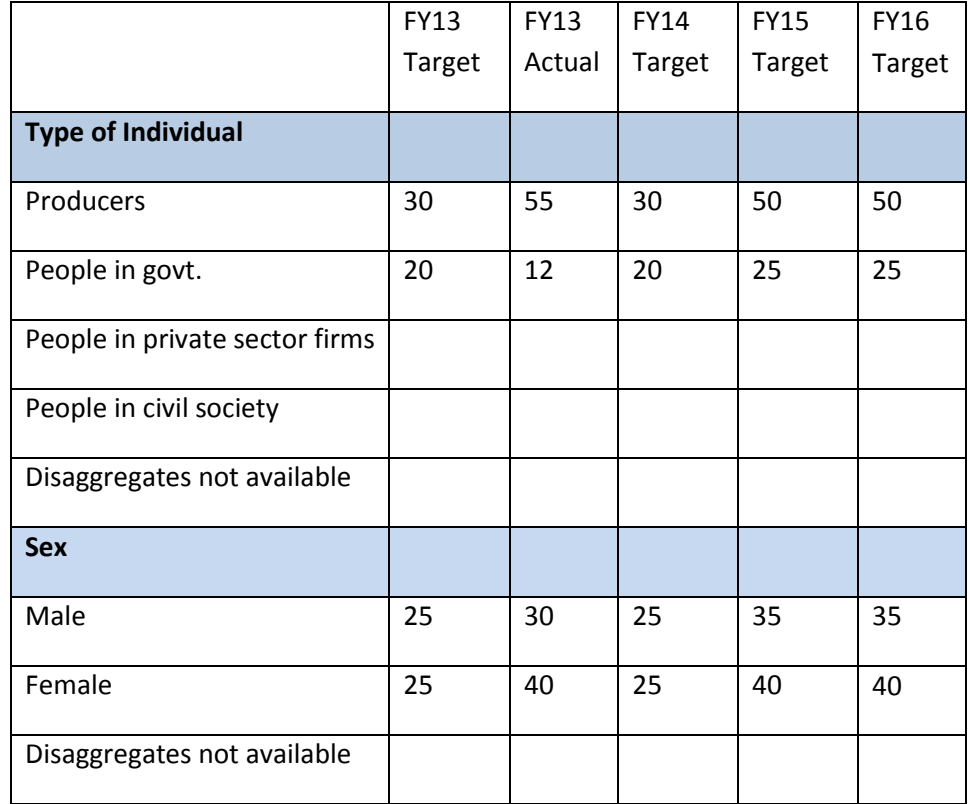

- 3. Click "calculate totals" to get a total for the two disaggregates and the overall indicator total. Click "save."
- 4. There is one problem: one of the disaggregate totals does not match. Find it and adjust to match. Click "save" again.
- 5. A **deviation narrative** is required since the FY14 actual is more than 10% above target. Click "add" in the "FY14 deviation narrative" column and type a short explanation.

#### **Deviation narratives and indicator comments are very important and useful. Good deviation narratives that explain the reason(s) for the deviation will answer many questions the Mission and BFS may have about the data. And avoid follow-up in December!**

6. Select indicator 4.5.2-2. Enter the data below. Click "save."

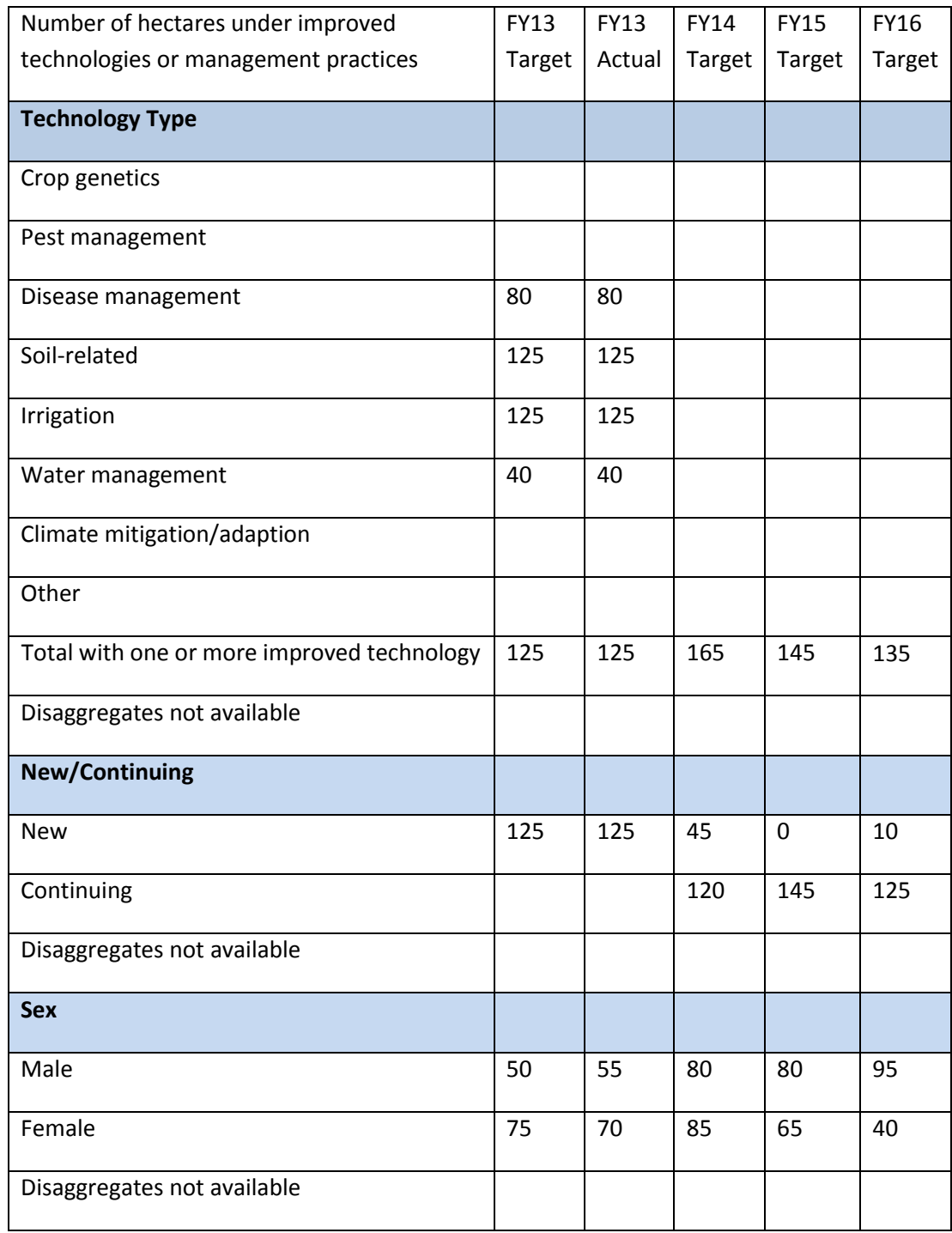

The "Technology Type" disaggregate is unique. The only row used for the indicator calculation is "total with one or more improved technology." The individual technologies are not calculated since it is possible to have more than one technology on a single hectare.

7. Select indicator 4.5.2-23. Enter the data below. Use the drop-down menu to enter for each commodity. Click "save."

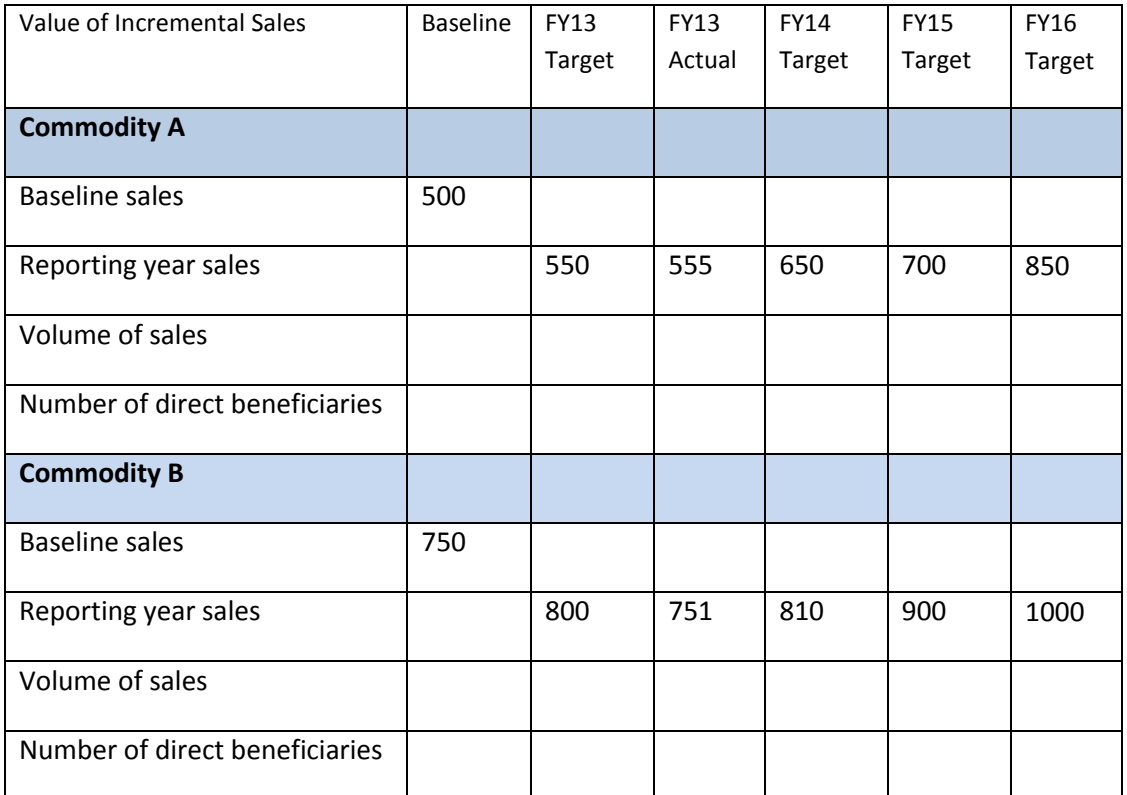

A baseline for sales and number of direct beneficiaries are required for 4.5.2-23 in order to calculate the growth in sales since the beginning of the project. A baseline without a target or actual will result in a negative value.

Example of data entry form:

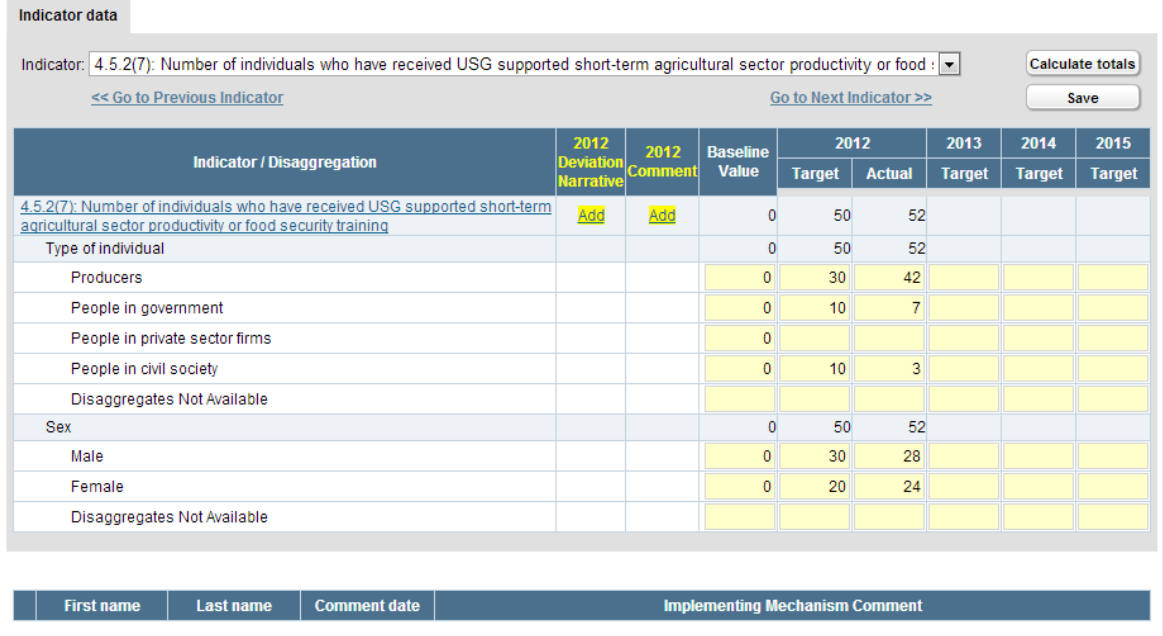

Add comment about this mechanism (not about an indicator)

## **Submitting/Approving Data**

IM users: once data entry is complete, please submit your IM data to the OU. Select "submit to OU" in the "submit/approve data" bar near the top of the screen (see page 3). Click "go." The data are now locked (read-only) to IM users. The OU will receive an e-mail notification.

OU/M&E users: Look for submitted IMs on the "Generate Data Entry Status Report" screen, "by status" tab. Each submitted IM may now be reviewed and edited as needed. OUs then have two options in the "submit/approve data" bar.

- Send the data back to the IP
- Data approved by OU (send to BFS) this used to be called "clear/authorize." We changed it to emphasize that data submitted in FTFMS is official and OUs are responsible for the data.

## **IM Performance Narratives**

A one-two page performance narrative is required for each IM.

- 1. Go to the "Enter or View Narratives" screen.
- 2. Make sure the "performance narratives" tab is selected and click "add narrative."
- 3. Enter a test narrative in the text box (see next page). You may also cut/paste from Microsoft Word without losing formatting. We switched from uploading Word documents since the text box allows us to use the narratives in reports and make them more accessible.
- 4. Click "save" and the narrative will now appear in the list of performance narratives. You may come back and edit the narrative at any time (it never locks).

IM Performance Narrative Screenshot:

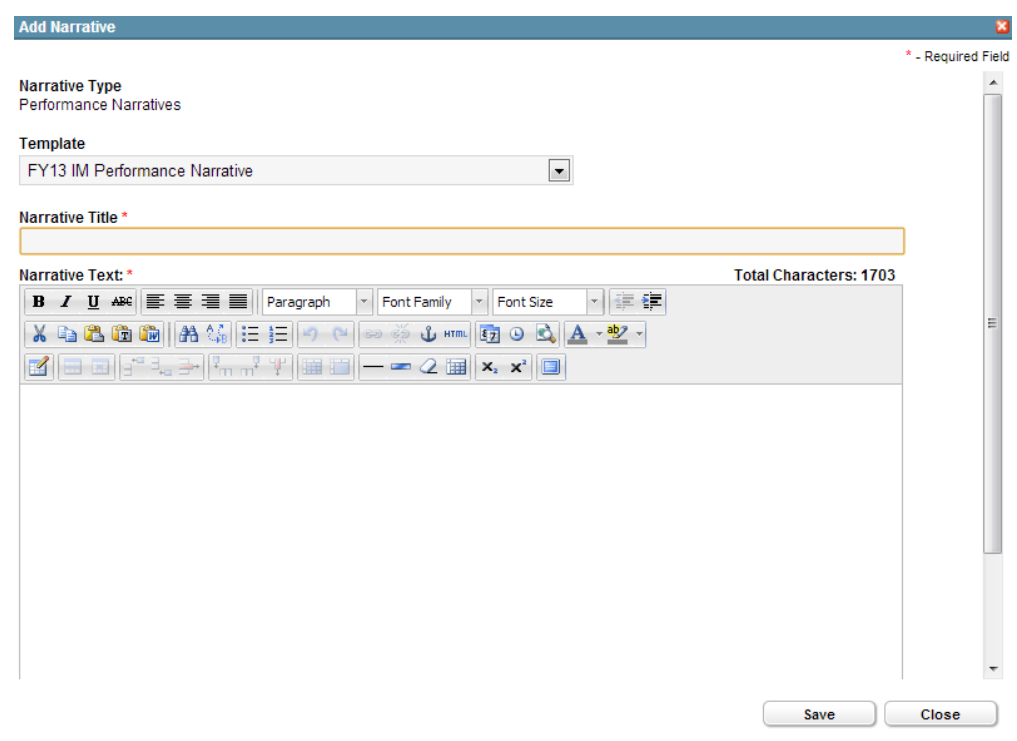

## **Generate Reports**

- 1. Go to the "Generate Data Entry Status Report" screen.
- 2. Report #1 (by IM): click on the "Export Data by IM" tab. Select an IM above. Click "Go." Click on "Export to MS Excel file."
- 3. Report #2 (PPR report): Click on the "Generate PPR Report" tab. Make sure "all" is selected in the IM menu. Click "Go." Click on "Export to MS Excel file." The PPR report is only available to OU/M&E users and aggregates the totals for the IM-level data to the OU level. This report can be used to enter OU data in the PPR. A second tab includes the data at the IM-level and shows all deviation narratives and indicator comments.
- 4. Custom reports: See screenshots in the FY14 FTFMS guidance to see options for custom reports.

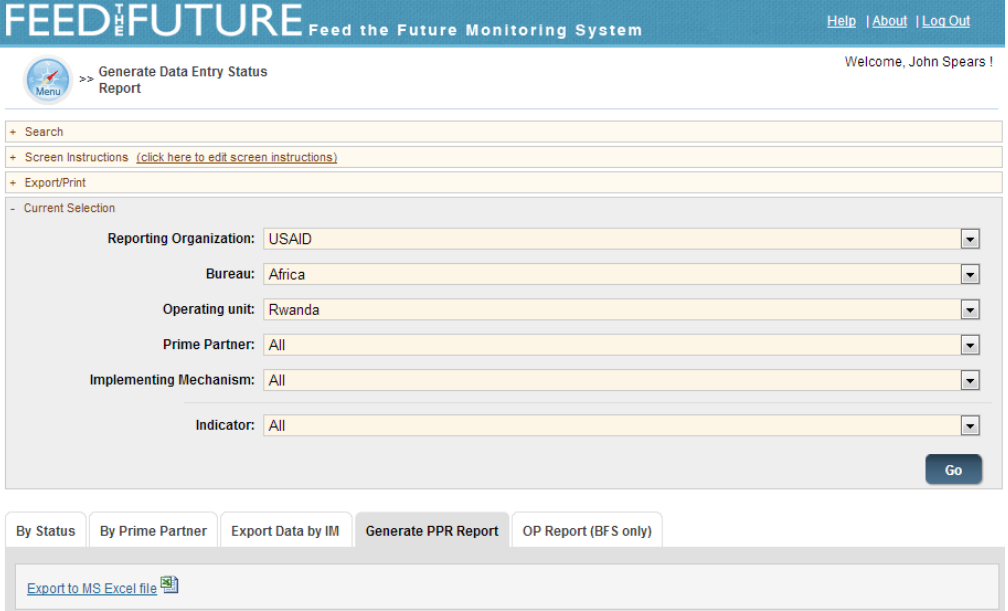

#### **Passwords**

FTFMS passwords are difficult since FTFMS is linked to the FACTSInfo reporting system. Strict passwords are required to maintain the link. You will be prompted to reset your password every 90 days.

1. Following the requirements, write a valid password in the box below.

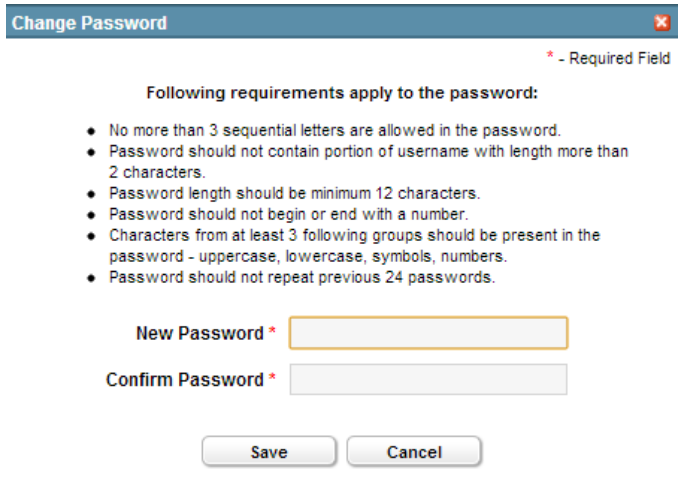